BEDIENUNGSANLEITUNG

Υ

 $\overline{\phantom{a}}$ 

 $\sim$  1.

# MATRIXBRUTE **ANALOG SYNTHESIZER**

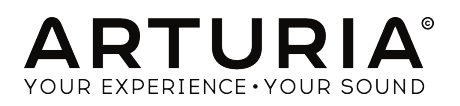

 $\lambda$ 

# **Credits**

#### LEITUNG Frederic Brun Adrien Courdavault TECHNISCHE UMSETZUNG Bruno Pillet Thierry Chatelain Robert Bocquier Vivien Henry Nadine Lantheaume Pierre-Lin Laneyrie Yves Usson Nicolas Dubois HANDBUCH Nick Batzdorf Glen Darcey Sebastien Rochard Morgan Perrier DESIGN Glen Darcey Bruno Pillet Sebastien Rochard Daniel Vester DesignBox Frederic Brun © ARTURIA SA – 2017 – Alle Rechte vorbehalten. 11 Chemin de la Dhuy 38240 Meylan FRANKREICH

Für die in diesem Handbuch abgedruckten Informationen sind Änderungen ohne Ankündigung vorbehalten. Die in der Bedienungsanleitung beschriebene Software wird unter den Bedingungen eines Endbenutzer-Lizenzvertrags überlassen. Im Endbenutzer-Lizenzvertrag sind die allgemeinen Geschäftsbedingungen enthalten, die die rechtliche Grundlage für den Umgang mit dem Produkt darstellen. Das vorliegende Dokument darf ohne die ausdrückliche schriftliche Erlaubnis seitens ARTURIA S.A. nicht - auch nicht in Teilen - für andere Zwecke als den persönlichen Gebrauch kopiert oder reproduziert werden.

Alle Produkte, Logos und Markennamen dritter Unternehmen, die in diesem Handbuch erwähnt werden, sind Handelsmarken oder eingetragene Handelsmarken und Eigentum der jeweiligen Unternehmen.

↓

#### Übersetzung ins Deutsche:

Christopher Hans @ Tomeso e.K. | Friedrich-König-Straße 3-5 | 68167 Mannheim [www.tomeso.de](http://www.tomeso.de)

Product version: 1.1

[www.arturia.com](https://www.arturia.com)

Revision date: 23 March 2017

# Vielen Dank für den Erwerb Ihres Arturia MatrixBrute!

Das vorliegende Handbuch beschreibt die Funktionen und erläutert die Bedienung von Arturias MatrixBrute, einem analogen Flaggschiff-Synthesizer mit enormem Klangpotenzial.

Im Lieferumfang enthalten sind:

- Der MatrixBrute Analog Synthesizer
- Ein Kaltgerätekabel
- Eine Schnellstart-Anleitung (in englischer Sprache)
- Ein Hinweisblatt mit Konformitätserklärungen und Sicherheitshinweisen (in englischer Sprache)
- Ein Handbuch (in englischer Sprache)

#### Am besten registrieren Sie Ihren MatrixBrute sobald wie möglich!

Ihre Seriennummer und Ihren Freischaltcode für die Online-Registrierung erhalten Sie auf der mitgelieferten Schnellstart-Anleitung. Sie finden diese Angaben außerdem auf einem Sticker auf der Innenseite des Bodenblechs des Synthesizers. Dieser wird sichtbar, wenn Sie das Bedienpanel des Geräts anheben. Um den Verlust der Daten zu vermeiden, schreiben Sie diese ab oder machen Sie ein Foto davon.

Nach erfolgter Registrierung haben Sie die Möglichkeit, über den MyArturia-Account spezielle Angebote für MatrixBrute Besitzer zu erhalten. Laden Sie aus Ihrem Account außerdem das MIDI Control Center, um auf alle Funktionen Ihres MatrixBrute zugreifen zu können, sowie um dessen Firmware aktuell zu halten.

Vorgehen für die Produktregistrierung:

#### Login oder Anlegen eines MyArturia Kontos

Bitte rufen Sie <http://www.arturia.com/login> auf und loggen Sie sich mit Ihrem Benutzernamen und Passwort ein. Sollten sie noch keinen MyArturia Account besitzen, klicken Sie auf "Register" und füllen Sie das Formular aus.

#### Registrierung Ihres Produkts

Bei der Registrierung wird Ihr Produkt mit Ihrem MyArturia Konto verknüpft. Hierfür benötigen Sie die Seriennummer und den Freischaltcode, den Sie beim Kauf erhalten haben.

- Rufen Sie zunächst Ihr MyArturia Konto auf: <http://www.arturia.com/myarturia>
- Gehen Sie zur Sektion MY PRODUCTS
- Klicken Sie auf die Schaltfläche "Register a new product"
- Wählen Sie Ihr Produkt aus der Liste
- Geben Sie die Seriennummer ein.
- Geben Sie Ihren Freischaltcode ein
- Klicken Sie auf "Register"

Sollte die Nachricht auftauchen "product already registered", so kontaktieren Sie bitte den deutschen Arturia-Vertrieb: [support@tomeso.de](mailto:support@tomeso.de)

 $\perp$ 

# Wichtige Hinweise

Die Angaben in dieser Anleitung basieren auf dem zur Zeit der Veröffentlichung vorliegenden Kenntnisstand. Arturia behält sich das Recht vor, jegliche der Spezifikationen zu jeder Zeit zu ändern. Dies kann ohne Hinweis oder Verpflichtung zum Update der von Ihnen erworbenen Hardware geschehen.

Das Produkt und dessen Software können in Verbindung mit einem Verstärker, Kopfhörern oder Lautsprechern ggf. Lautstärken erzeugen, die zum permanenten Verlust Ihrer Hörfähigkeit führen können. Nutzen Sie das Produkt niemals dauerhaft in Verbindung mit hohen Lautstärken oder Lautstärken, die Ihnen unangenehm sind. Sollten Sie ein Pfeifen in den Ohren oder eine sonstige Einschränkung Ihrer Hörfähigkeit bemerken, so konsultieren Sie umgehend einen Arzt.

Schäden, die auf die unsachgemäße Verwendung des Produkts und/oder auf mangelndes Wissen über dessen Funktionen und Features zurückzuführen sind, sind nicht von der Garantie des Herstellers abgedeckt und liegen in der Verantwortung des Nutzers. Bitte lesen Sie diese Bedienungsanleitung sorgfältig und konsultieren Sie Ihren Fachhändler, bevor Sie sich an den Service wenden.

#### Befolgen sie unter anderem folgende Sicherheitsvorkehrungen:

- 1. Lesen und verstehen Sie alle Bedienhinweise, bevor Sie das Produkt nutzen.
- 2. Bevor Sie das Instrument reinigen, lösen Sie stets die Stromversorgung. Nutzen Sie zur Reinigung nur ein weiches und trockenes oder leicht angefeuchtetes Tuch. Nicht geeignet sind Benzin, Alkohol, Aceton, Terpentin oder andere organische Lösungen; nutzen Sie keine Flüssigreiniger oder Sprays.
- 3. Nutzen Sie das Instrument nicht in der Nähe von Wasser oder an feuchten Orten wie in der Badewanne, in der Nähe eines Waschbeckens, eines Swimmingpools oder ähnlichen Orten.
- 4. Sorgen Sie dafür, dass das Instrument stets stabil steht und nicht aus Versehen umgestoßen werden kann.
- 5. Belasten Sie das Produkt nicht mit schweren Gegenständen. Versperren Sie nicht die Lüftungsöffnungen am Gerät. Diese müssen freibleiben, um ein Überhitzen zu vermeiden. Positionieren Sie das Instrument nicht in unmittelbarer Nähe zu Heizungen oder anderen Heißluftquellen, insbesondere dann nicht, wenn der Raum schlecht durchlüftet ist.
- 6. Öffnen Sie das Instrument nicht und lassen Sie keine Fremdobjekte in das Gehäuseinnere des Geräts fallen. Diese könnten ein Feuer oder elektrischen Schläge bzw. einen Kurzschluss verursachen.
- 7. Schütten Sie keine Flüssigkeit über das Instrument.
- 8. Bringen Sie das Instrument im Falle eines Defekts ausschließlich zu einem qualifizierten Fachhändler. Wenn Sie das Produkt selbst öffnen, verlieren Sie Ihre Garantie. Unsachgemäßer Zusammenbau kann darüberhinaus elektrische Schläge oder andere Fehlfunktionen zur Folge haben.
- 9. Nutzen Sie das Instrument nicht bei einem Unwetter mit Donner und Blitz, um elektrische Schocks zu vermeiden.
- 10. Setzen Sie das Instrument nicht heißem, direktem Sonnenlicht aus.
- 11. Nutzen Sie das Instrument nicht, wenn in der Nähe ein Gasleck auftritt.

Arturia ist für keinerlei Schäden oder Datenverluste haftbar, die durch eine unsachgemäße Verwendung des Instruments hervorgerufen wurden.

# **Einleitung**

#### Herzlichen Glückwunsch zum Erwerb Ihres Arturia MatrixBrute!

MatrixBrute wurde von uns als äußerst leistungsfähiger Analogsynthesizer entwickelt, und hat den Anspruch, zu einem modernen Klassiker zu werden.

Mit seinen Wurzeln im Erbe herausragender Synthesizer vergangener Jahrzehnte erweitert MatrixBrute deren Qualitäten um sinnvolle Features für den modernen Musiker und entfaltet dabei seinen ganz eigenen Charakter. Arturias beliebte und flexible 'Brute'-Oszillatoren werden in MatrixBrute mit dem klassischen Sound sowohl eines Steiner Parker Filters als auch eines Ladder Filters (Dr. Bob Moog) kombiniert und mit einer eigens entwickelten analogen Effektsektion abgerundet. Allein damit bietet MatrixBrute schon eine reichhaltige Fülle an Zutaten für kreatives Sounddesign.

Im Mittelpunkt von MatrixBrute steht jedoch die eindrucksvolle und namensgebende Modulationsmatrix, die Ihnen die volle Kontrolle über unzählige Modulationsverbindungen im Synthesizer gibt. Statt sich durch komplizierten Kabelsalat kämpfen zu müssen, behalten Sie bei MatrixBrute immer die Übersicht und gestalten komplexe Klangwelten im Handumdrehen. Zusammen mit dem integrierten Sequenzer/Arpeggiator, vielen frei zuweisbaren Spielhilfen und der umfangreichen CV-Konnektivität erhalten Sie ein Instrument, das sich in jede Produktionsumgebung integriert und Ihnen neue musikalische Horizonte eröffnen wird.

Wir sind stolz - und auch ein wenig aufgeregt - Ihnen nun diesen mächtigen Synthesizer anzuvertrauen. In ihm vereint ist die Summe der Wünsche und Traumvorstellungen unseres gesamten Entwicklungsteams. Sie werden Klangsynthese auf eine ganz neue Art und Weise erleben.

Besuchen Sie bitte auch unsere [Homepage](http://www.arturia.com) und laden Sie dort das MIDI Control Center herunter, mit dem Sie Ihre Firmware auf den neuesten Stand bringen. So stellen Sie sicher, dass Sie das meiste aus Ihrem MatrixBrute herausholen können.

 $\overline{\phantom{a}}$ 

Mit musikalischen Grüßen, Das Arturia Team

# Inhaltsverzeichnis

 $\rightarrow$ 

 $\mathbf{I}$ 

€

 $\overline{1}$ 

 $\sim$  1

 $\overline{)}$ 

 $\overline{\phantom{0}}$  $\sim$ 

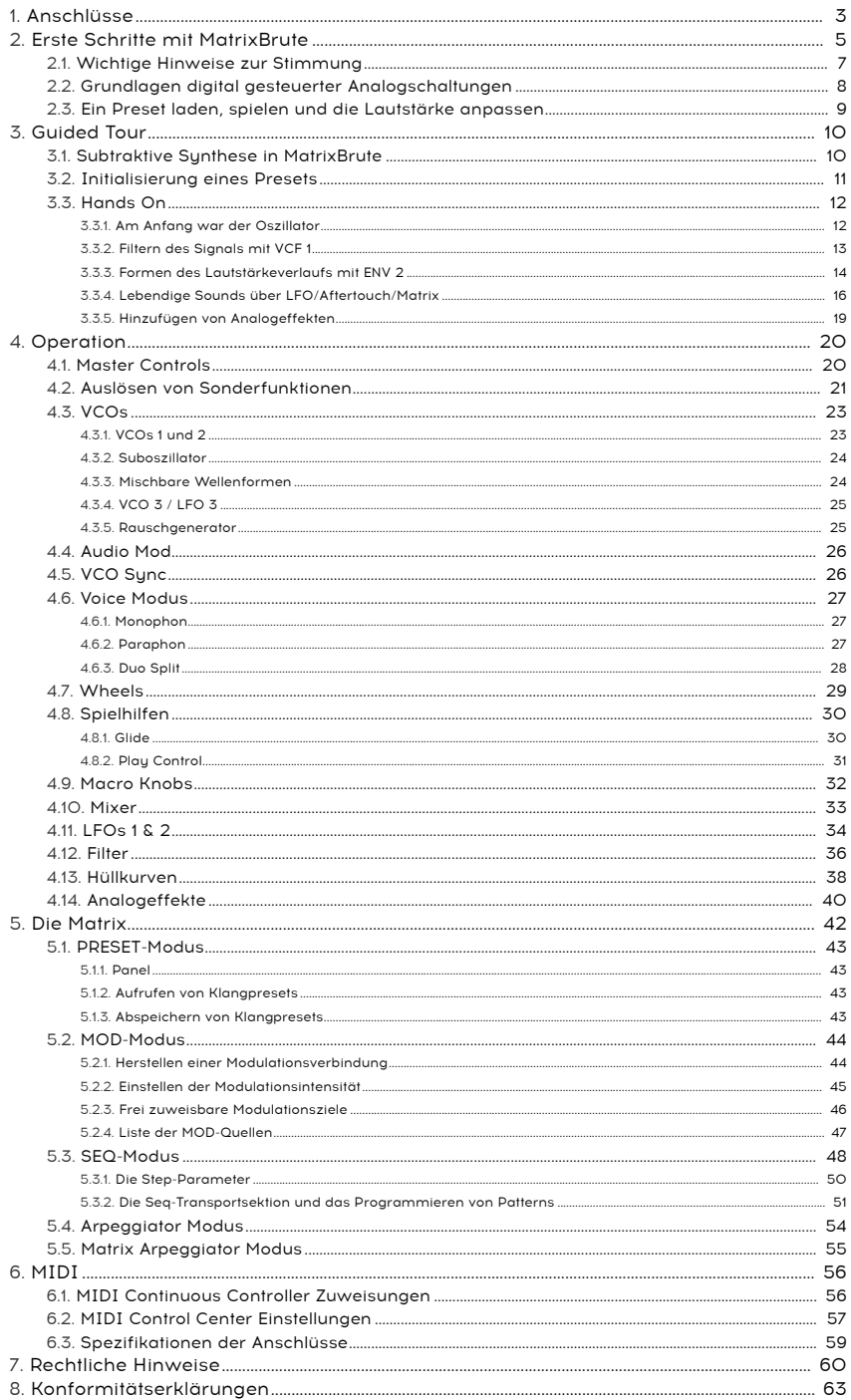

 $\perp$ 

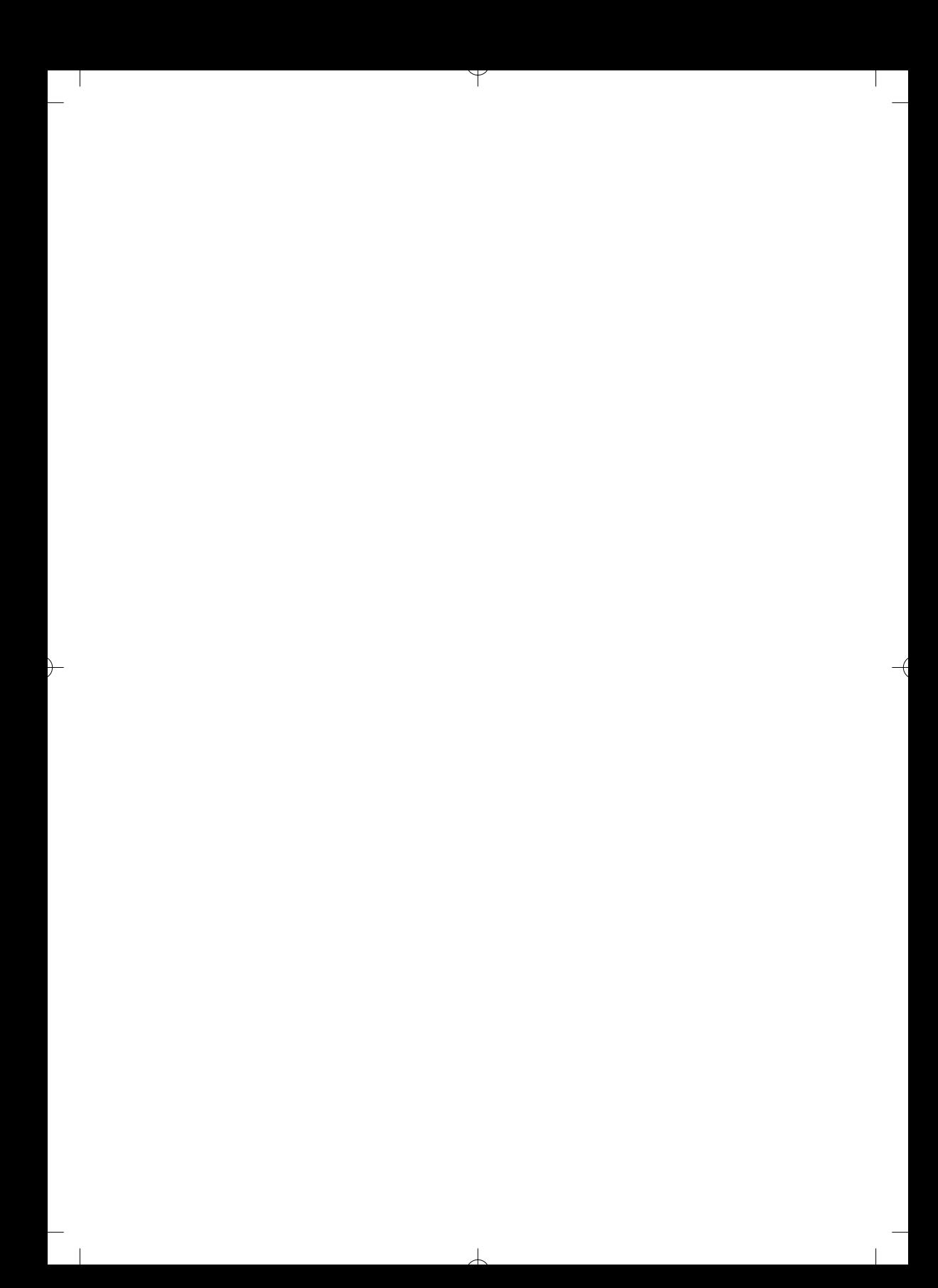

<span id="page-7-0"></span>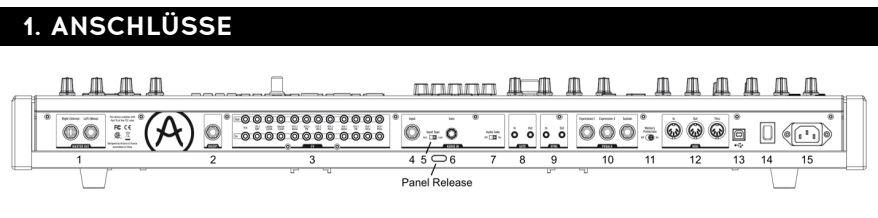

Rückansicht

Panel Release Latch - Mit einem Druck auf diesen Knopf entsperren Sie die Arretierung des Bedienpanels. Heben Sie das Panel vorsichtig an und nutzen Sie den Metallaufsteller darunter, um die Bedienoberfläche in einem für Sie bequemen Winkel aufzustellen.

1. Master Out - 1/4" unsymmetrische +4dBu Stereo-Line-Level Ausgänge, zum Anschluss an aktive Lautsprecher, ein Audiointerface oder ein Mischpult. Für den Mono-Betrieb nutzen Sie ausschließlich den linken Ausgang (L).

2. Insert Send/Return - +4dBu 1/4" TRS-Anschluss, mit dem der Sound des Synths als Monosignal durch ein einziges Kabel an einen externen Signalprozessor geschickt und gleichzeitig zurückgeführt werden kann. Das Signal wird dabei direkt vor dem Master Out abgegriffen. Nutzen Sie ein Insert-Kabel mit folgender Belegung: Tip = Send, Ring = Return, Sleeve = Ground.

3. CV Ins/Outs - 3.5mm Klinke Ein- und Ausgänge für das Empfangen und Senden von Steuerspannungen im Verbund mit externen Synthesizern oder Synthmodulen. 12 Parameter stehen zur Verfügung: VCA, LFO 1 Amount, Ladder Filter Cutoff, Steiner Filter Cutoff, VCO 2 Metal, Pulse Width, Ultra, Pitch; VCO 1 Metal, Pulse Width, Ultra, Pitch. Die CV-Eingänge tolerieren Spannungen von -15V bis +15V.

4. Input - unsymmetrischer Eingang für die Zuspielung eines externen Audiosignals. Das anliegende Signal lässt sich über die Mixersektion einem Filter zuweisen ("External").

5. Input Type (Inst/Line) - Wahlschalter für die Impedanz des Audioeingangs: Stellen Sie diesen auf "Instrument", wenn Sie hochohmige Quellen wie eine elektrische Gitarre oder einen E-Bass anschließen. Für Line-Level Signale (etwa aus einem Keyboard, Drumcomputer, Interface o.ä.) schieben Sie den Schalter auf "Line". Line = 68kΩ, Instrument  $= 1.1M\Omega$ .

6. Gain - Stellen Sie die Verstärkung des externen Audiosignals ein. Steht Input Type auf Line, so ist die Vorverstärkung im Bereich 0 bis 20dB regelbar. Steht Input Type auf Instrument, so sind Gain-Werte von 0 bis 40dB möglich.

7. Audio Gate (Off/On) - Steht Audio Gate auf On, so können Sie mit Hilfe des externen Audiosignals die Hüllkurve auslösen. Der Schwellwert (Threshold) des Gates ist fest und lässt sich nur indirekt durch Änderung der Eingangsverstärkung mit Hilfe des Gain-Reglers (siehe vorheriger Absatz) verschieben.

8. Gate In/Out - Empfängt bzw. sendet ein analoges Triggersignal, meist von einem bzw. an einen anderen analogen Synthesizer oder analogen Drumcomputer. Sie können auf diesem Wege MatrixBrute Noten von einem externen Sequenzer spielen lassen.

9. Sync In/Out - Synchronisieren Sie MatrixBrute über die analogen Sync-Buchsen mit prä-MIDI Instrumenten, die den DIN 24 Sync-Standard unterstützen.

10. Expression 1, 2; Sustain - An Expression 1 und 2 können Sie Schwellpedale anschließen, die kontinuierliche Werte senden. Der Sustain-Anschluss steht für simple Ein/Aus Fußtaster bereit (Haltepedal oder Umschalter).

Sollte die Polarität eines Fußtasters oder Schwellpedals umgekehrt sein, so können Sie das Problem mit Hilfe des MIDI Control Centers von Arturia beheben. Lesen Sie mehr dazu im Abschnitt "MIDI Control Center [Einstellungen"](#page-61-0) [S.57]. MatrixBrute setzt die Steuersignale der Pedale in MIDI-Nachrichten um und leitet diese an die MIDI-Ausgänge weiter. Belegung der Expressionpedalanschlüsse: Tip = pot center tap; Ring = 3.3V; Sleeve = Gnd

11. Memory Protection On/Off - Das Einschalten der Memory Protection unterbindet das Überschreiben von Soundpatches und Sequenzerpattern.

12. MIDI In/Out/Thru - Das klassische MIDI-Trio mit 5-pin DIN-Anschlüssen. Verbinden Sie andere MIDI-Instrumente oder MIDI-Interfaces mit MatrixBrute.

13. USB - USB B Anschluss, über den Sie MatrixBrute an Ihren PC oder Mac anschließen können. Rechner haben für gewöhnlich USB A Anschlüsse; das entsprechende USB-A/B-Kabel wird manchmal auch "Druckerkabel" genannt. Die USB-Verbindung erlaubt zum einen die Verwendung des MIDI Control Centers (erhältlich auf [www.arturia.com\)](http://www.arturia.com). Darüber hinaus können über das integrierte MIDI-Interface über USB auch MIDI-Befehle empfangen und gesendet werden.

14. Ein-/Ausschalter - Schalten Sie das Instrument ein und aus.

15. Stromanschluss Versorgen Sie MatrixBrute über das beiliegende Kaltgerätekabel mit Strom: 100-240Vac, 50-60Hz, 45W

未

# <span id="page-9-0"></span>2. ERSTE SCHRITTE MIT MATRIXBRUTE

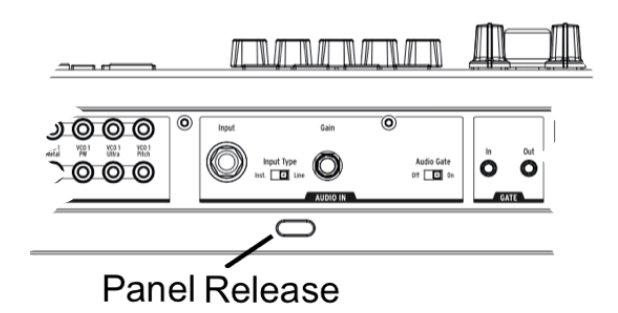

Stellen Sie MatrixBrute auf einen ebenen Untergrund, drücken Sie den Panel Release Knopf auf der Rückseite des Geräts und heben Sie das Bedienpanel auf einen für Sie bequemen Winkel an. Stellen Sie die Metallstütze unter dem Panel auf, um MatrixBrute einen sicheren Halt zu geben. Sie können zwischen drei angewinkelten Positionen wählen. Beachten Sie, dass die Metallstütze von alleine zusammenklappen könnte, wenn Sie das Panel später erneut anheben. Natürlich können Sie das Instrument auch im flachen Zustand ohne aufgestellte Bedienoberfläche nutzen, wenn Ihnen das lieber ist.

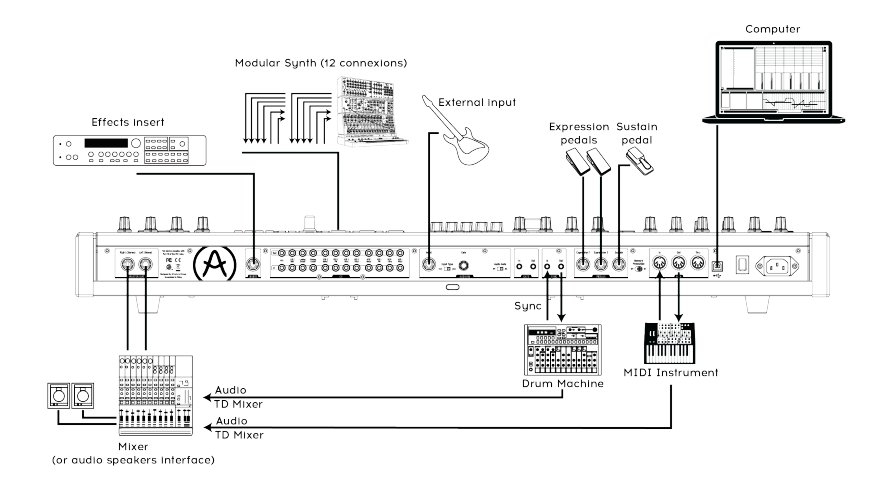

#### Beispielverkabelungen

Schließen Sie MatrixBrute mit dem beiliegenden Kaltgerätekabel an eine Steckdose an und verbinden Sie den Master Out per Klinkekabel mit Ihrem Mischpult, Ihren aktiven Lautsprechern oder Ihrem Audiointerface. Wenn Sie MatrixBrute nur mono nutzen wollen, so verwenden Sie nur den linken Ausgang. Sorgen Sie immer dafür, dass die Boxen ausgeschaltet sind bzw. der entsprechende Kanal am Mixer/Interface stummgeschaltet ist, während Sie die Kabel einstecken. Für das Ausschalten des MatrixBrutes bzw. das Trennen der Kabel gilt das gleiche. Mit dem Kippschalter hinten links am Gerät schalten Sie MatrixBrute nach Herstellung aller Verbindungen ein.

Sie können auch die Kopfhörerbuchse vorne links am Synthesizer nutzen. Diese hat einen getrennten Lautstärkeregler, der sich ebenfalls oben rechts auf dem Panel direkt neben dem Main Volume Regler befindet.

externer Geräte. In klichert die eigenständiger Klangerzeuger natürlich ganz ohne Zuhilfenahme<br>Interner Geräte. Um sicherzustellen, dass die neueste Firmware auf dem Synthesizer installiert ist, MatrixBrute funktioniert als eigenständiger Klangerzeuger natürlich ganz ohne Zuhilfenahme sollten Sie MatrixBrute jedoch zunächst mit einem USB-Kabel an Ihren PC oder Mac anschließen. Mit dem Arturia MIDI Control Center (kostenlose Software) können Sie nicht nur die Firmware aktualisieren, sondern auch eine passgenaue Konfiguration des MatrixBrute für Ihr Musiksetup vornehmen.

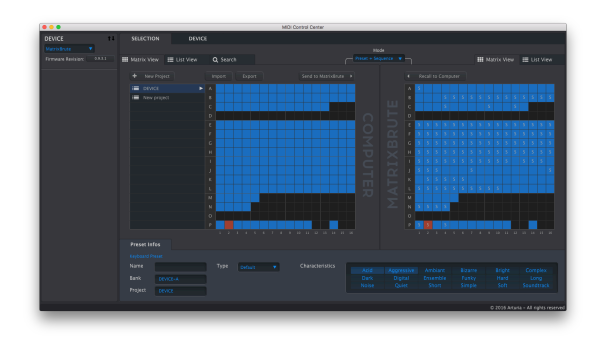

#### MIDI Control Center

Arturia arbeitet kontinuierlich an der Zuverlässigkeit und den Features seiner Instrumente. Es lohnt sich daher, stets die aktuellste Firmware auf MatrixBrute zu installieren. Das MIDI Control Center übernimmt diese Aufgabe und ist darüber hinaus ein nützliches Tool zur tiefergehenden Konfiguration und Archivierung der Einstellungen von allen Hardwareprodukten von Arturia. Rufen Sie die [MatrixBrute-Produktseite](http://www.arturia.com/products/matrixbrute/resources) auf unserer Homepage auf und laden Sie dort das kostenlose MIDI Control Center für Ihr Betriebssystem herunter.

MIDI: Neben der Tastatur senden auch fast alle Bedienelemente des MatrixBrute-Panels MIDI-Nachrichten, mit denen sich externe Klangerzeuger bequem ansteuern lassen. Andersherum können Sie fast alle Klangparameter in MatrixBrute von einem externen Gerät aus per MIDI kontrollieren. Vor allem in Verbindung mit den Automationsmöglichkeiten moderner DAWs lässt sich so ein maßgeschneidertes Sounddesign mit genau abgestimmten Klangverläufen realisieren. Je nach Einsatzszenario können Sie mit Hilfe des MIDI Control Centers einstellen, ob die MIDI-Daten über USB-MIDI und/oder über die 5-pin DIN Anschlüsse empfangen bzw. gesendet werden sollen.

Eine detaillierte Übersicht über die MIDI-Parameter, die von den Knobs und Fadern gesendet bzw. empfangen werden, finden Sie im Abschnitt über die MIDI [Continuous](#page-60-1) Controller [Zuweisungen](#page-60-1) [S.56].

## 2.1. Wichtige Hinweise zur Stimmung

<span id="page-11-0"></span>Zusammenfassung: Kbd Track + Panel löst die automatische Stimmungsroutine in MatrixBrute aus. Dieses Auto-Tuning sorgt dafür, dass der Fine-Tune Knob oben rechts am Panel in seiner Mittelstellung einer Stimmung des Instruments auf Kammerton a=440Hz entspricht. ACHTUNG: Auto-Tuning führt erst dann zum gewünschten Ergebnis, wenn das Gerät bereits aufgeheizt ist. Warten Sie daher stets mindestens 5 Minuten nach dem Einschalten, bevor Sie bei Bedarf das Auto-Tuning starten.

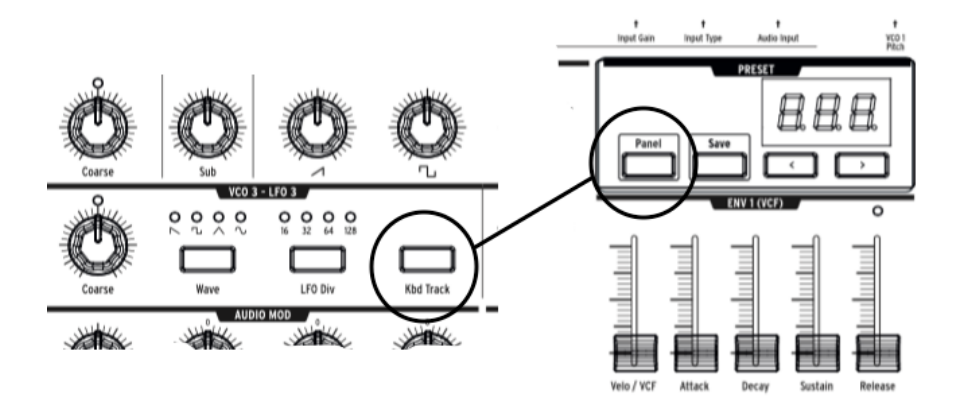

Ein Teil der Faszination analoger Synthesizer liegt darin begründet, dass die Komponenten temperaturabhängig ein wenig "driften", also deren elektrische Werte schwanken. Viele nehmen die dadurch verursachten Schwebungen im Klang als angenehm organische Eigenheiten wahr. Weicht die Stimmung allerdings zu stark ab, klingt es "schief" und das korrekt intonierte Zusammenspiel mit anderen Musikern wird schwierig bis unmöglich.

Achtung: Das hier beschriebene Auto-Tuning (und ein Drehen am Fine-Tune Knob) verschiebt die Stimmung des Instruments lediglich in seiner Gesamtheit ("pitch-offset"). Dies führt erst zu einem verwertbaren Ergebnis, wenn die relative Stimmung des Instruments in sich bereits erfolgt ist. Letztere läuft zwar automatisch ab, benötigt jedoch etwas Zeit.

Der Grund: Bei VCO 1 und 2 in MatrixBrute handelt es sich um exponentielle Oszillatoren, die nur bei einer bestimmten Temperatur über mehrere Oktaven in sich oktavrein und gestimmt klingen. Um dies bei schwankender Raumtemperatur gewährleisten zu können, ist eine Schaltung verbaut, die die VCOs auf eine deutlich über Raumtemperatur liegende Solltemperatur aufheizt. Je wärmer es in Ihrem Raum ist, desto schneller ist dieser Sollwert erreicht. Im Durchschnitt sind mindestens fünf Minuten nach dem Einschalten nötig, bis das Instrument in sich "stimmig" ist.

Bis neben den Oszillatoren wirklich alle klangbeeinflussenden Komponenten des Synthesizers Betriebstemperatur erreicht haben, vergehen hingegen bis zu 30 Minuten. Daher kann sich auch nach Aufheizen der exponentiellen Oszillatoren das Gesamttuning noch verschieben. Drücken Sie bei Bedarf Kbd Track und Panel, um die automatische Stimmroutine zu starten und Ihren MatrixBrute auf a=440Hz einzustellen.

# 2.2. Grundlagen digital gesteuerter Analogschaltungen

<span id="page-12-0"></span>Zusammenfassung: Die physische Stellung der Dreh- und Schieberegler an MatrixBrute entspricht nicht unbedingt deren tatsächlich im Hintergrund für den Sound verantwortlichen Parameterwerten. Über das MIDI Control Center (kostenlose Software) lässt sich einstellen, wie die Bedienelemente die zugrundeliegenden Werte beeinflussen. In der Werkseinstellung ist es nötig, ein Bedienelement zunächst bis zum derzeit hinterlegten Parameterwert zu bewegen, bis ein Parameter tatsächlich beeinflusst wird ("Abholmodus").

Im Gegensatz zu frühen analogen Synthesizern bietet MatrixBrute den Vorteil digitaler Kontrolle über die analogen Schaltkreise. Sie erhalten so das Beste aus beiden Welten: Den "warmen" Klang und die schnörkellose Bedienbarkeit echter Analogsynths kombiniert mit der digitalen Speicherbarkeit von Sounds und Einstellungen - ganz zu schweigen von der digitalen Matrix-Patchbay, der MIDI-Unterstützung und anderen Vorzügen der digitalen Welt.

Die Bedienelemente an MatrixBrute beeinflussen die Steuerspannungen also nicht unmittelbar, wie es bei MiniBrute oder MicroBrute der Fall ist, sondern werden digital ausgelesen. Daher reflektiert die Stellung der Knobs und Fader an MatrixBrute nicht immer die Werte, die wirklich dem gerade klingenden Sound zu Grunde liegen.

Im MIDI Control Center können Sie für das Verhalten der Bedienelemente zwischen drei Modi auswählen. Im "Hook"-Modus müssen Sie einen Knob/Fader zunächst bis zu dem eigentlichen Wert drehen/schieben, bevor die Änderung hörbar wird. Dies wird auch Abholmodus genannt und verhindert sprunghafte Parameterveränderungen. Apropos Sprung: Im "Jump"-Modus ändert sich die Steuerspannung eines Parameters hingegen sofort auf die physikalische Stellung des Knobs/Faders, wenn dieser bewegt wird. Der "Scaled"-Modus stellt einen Kompromiss aus den ersten beiden Modi dar. Hier wird die aktuelle Reglerstellung zunächst einmal als der abgespeicherte Wert interpretiert, unabhängig davon, wie weit ein Knob tatsächlich aufgedreht ist. Sobald Sie den Regler bewegen, wird die Werteänderung ohne Sprung in die entsprechende Richtung ausgelöst. Die "verschobene" Skalierung wird dann bei weiteren Reglerbewegungen nach und nach bis hin zur normalen, gleichmäßigen Skalierung angepasst.

Sie wollen 1 zu 1 hören, wie die derzeitigen Einstellungen der Bedienelemente klingen? Ein Druck auf die Taste "Panel" bewirkt genau das. Das aktuelle Preset wird damit umgangen und alle aktuellen physischen Reglerstellungen am Panel werden ausgelesen und auf die internen Steuerspannungen übertragen.

 $\perp$ 

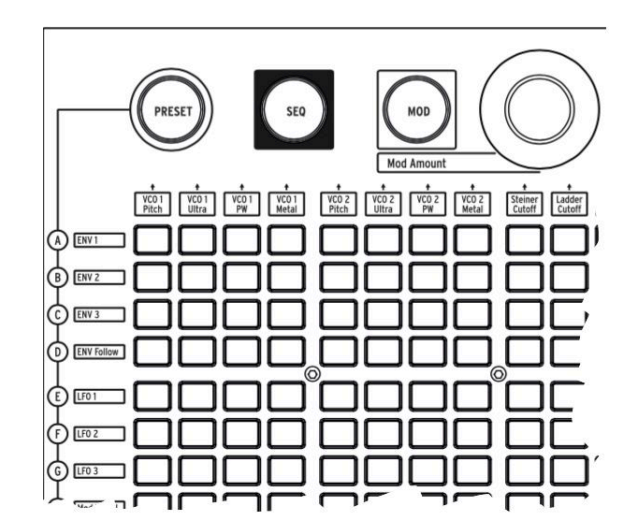

# <span id="page-13-0"></span>2.3. Ein Preset laden, spielen und die Lautstärke anpassen

Tippen Sie auf PRESET. Der PRESET-Button leuchtet nun violett.

Preset umgangen aus die Banel-Taste nicht leuchtet, da ansonsten das im Folgenden o<br>Preset umgangen wird und stattdessen ausschließlich aktuellen Reglerstellungen erklingen.<br>Preset umgangen wird und stattdessen ausschließl Achten Sie darauf, dass die Panel-Taste nicht leuchtet, da ansonsten das im Folgenden ausgewählte

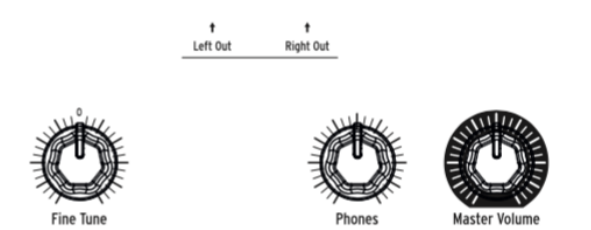

Drücken Sie auf eine der 256 Tasten der Matrix, um einen Werkssound aufzurufen. Passen Sie die Haupt-Lautstärke (Master Volume) und/oder die Kopfhörer-Lautstärke (Phones) an, und stimmen Sie das Instrument bei Bedarf mit Hilfe des Fine Tune Reglers. Lesen Sie diesbezüglich bitte auch den Abschnitt ["Wichtige Hinweise zur Stimmung"](#page-11-0) [S.7].

In MatrixBrute lassen sich 16 Soundbänke mit je 16 Klangpresets abspeichern (insgesamt 256). Die Bänke sind links der Matrix als Reihen mit den Buchstaben A-P gekennzeichnet, die Presets innerhalb einer jeden Bank sind als Spalten der Matrix von 1 bis 16 durchnummeriert. Um beispielsweise Preset B3 aufzurufen, müssen Sie die den Button in der zweiten Reihe und der dritten Spalte antippen; es erscheint anschließend B03 im numerischen Display.

Die Matrix fungiert ebenfalls als Eingabeinterface für den 64-Step Patternsequenzer/ Arpeggiator (SEQ), sowie für die Modulationspatchbay (MOD). Mehr zu den verschiedenen Modi lesen Sie im Abschnitt ["Die Matrix"](#page-46-0) [S.42].

# 3. GUIDED TOUR

<span id="page-14-0"></span>In diesem Kapitel nehmen wir Sie mit auf eine Tour durch MatrixBrute. Wenn Sie die Hinweise von Anfang bis Ende an Ihrem Gerät nachvollziehen, sollten Sie anschließend ein gutes Grundwissen darüber haben, wie MatrixBrute aufgebaut ist und wie Sie mit dem Synthesizer eigene Klänge gestalten können.

## 3.1. Subtraktive Synthese in MatrixBrute

<span id="page-14-1"></span>MatrixBrute basiert auf analog erzeugter, subtraktiver Klangsynthese. Bei der subtraktiven Synthese nutzt man - sehr allgemein ausgedrückt - einfache Wellenformen als Ausgangsmaterial und entfernt (subtrahiert) in mehreren Schritten Bestandteile des Klangs, um am Ende den gewünschten Sound zu erhalten. Das Vorgehen ist also ein wenig so wie das eines Bildhauers. Bei MatrixBrute kann neben den vom Synth selbst erzeugten Schwingungen auch ein externes Audiosignal als Rohmaterial dienen und durch die Schaltkreise des Synths bearbeitet werden.

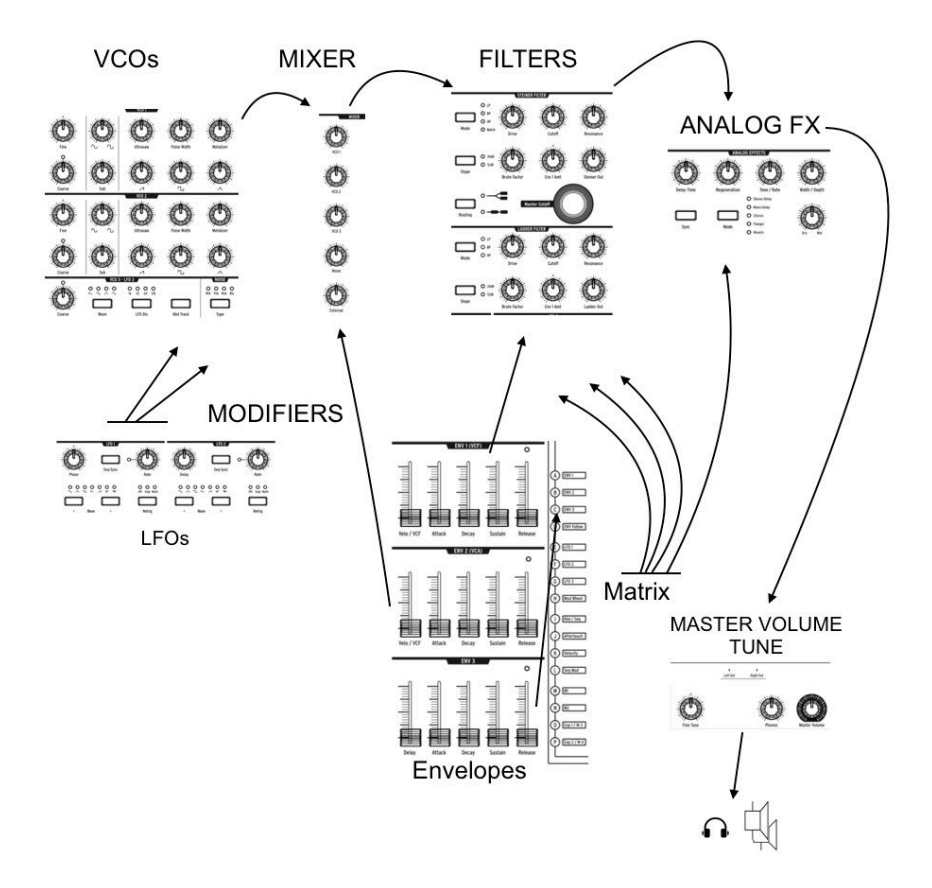

Der Signalweg verläuft wie folgt:

- VCOs [\(voltage-controlled](#page-27-0) oscillators) [S.23], zu deutsch "spannungsgesteuerte Oszillatoren", erzeugen diverse Wellenformen wie Sägezahn, Rechteck, Dreieck usw. In einer Mischersektion werden diese auf die Filter geroutet.
- VCFs [\(voltage-controlled](#page-40-0) filters) [S.36], zu deutsch "spannungsgesteuerte Filter", entfernen Frequenzanteile der durch sie geschickten Wellenformen, können dabei aber auch vorhandene Frequenzbereiche verstärken. Diese Betonung kann derart stark sein, dass sie als eigene Tonhöhe wahrgenommen wird - man spricht dann von einer Selbstoszillation des Filters.
- Diverse "Modifier", wie etwa LFOs [\[S.34\]](#page-38-0) und [Envelopes](#page-42-0) [S.38], verändern die Parameter der VCOs und VCFs (Tonhöhe, Lautstärke, Filterfrequenz uvm.) im Laufe der Zeit auf unterschiedlichste Arten und Weisen. Modifier können sich auch untereinander beeinflussen, um noch komplexere Klangverläufe zu erhalten.

Die Parameter in einem analogen Synthesizer werden über Steuerspannungen geregelt. Im Englischen kürzt man diese "control voltages" mit CV ab. Auf Tonhöhen bezogen nutzt MatrixBrute den verbreiteten CV-Standard <sup>1</sup> Volt pro Oktave. Der Spannungsunterschied zwischen den Tönen C3 und C4 (Oktav) ist also 1V, der zwischen C3 und F#3 (Tritonus) entspricht 0.5V.

MatrixBrute verdankt seinen Namen einem der Hauptfeatures des Instruments, der Matrix. Die Matrix ist eine elektronische Patchbay, mit der Modulationen im Gerät geroutet werden können. 16 Modulationsquellen lassen sich hier jedem erdenklichen Modulationsziel in unterschiedlicher Intensität zuweisen. Manche der Modulationsquellen sind physische Bedienelemente, wie etwa das Modulationsrad, und werden per Hand eingestellt. Andere Mod-Quellen, wie etwa die LFOs, durchlaufen ganz automatisch mit einer bestimmten Frequenz einen Wertebereich und tun dies frei oder auch synchronisiert zu einem internen oder externen Tempo. Auch die Tastatur und der Sequenzer können als Modifier verwendet werden und dabei nicht nur die Tonhöhe in MatrixBrute ändern.

Der letzte klangformende Abschnitt im Signalweg des MatrixBrute ist die ebenfalls vollanaloge Effektsektion, die das Gesamtsignal charakterstark abrundet.

<span id="page-15-0"></span>Die im Schema abgebildeten Ausgangslautstärken und das Master Tuning sind der Synthengine nachgelagert und werden nicht mit Klangpresets abgespeichert.

# 3.2. Initialisierung eines Presets

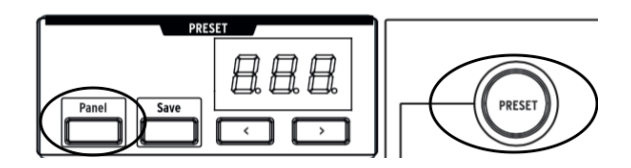

Wir beginnen mit einem sehr simplen Klang, um daraus nach und nach unser eigenes Preset zu kreieren. Mit der Tastenkombination Panel + Preset lässt sich die Soundengine zu diesem Zwecke initialisieren. Alle Modulationsroutings werden dann gelöscht und nur ein einzelner Oszillator aktiviert. Spielen Sie auf der Tastatur - Sie müssten einen brillanten, aber sehr statischen Sound hören. Falls nicht, so befinden Sie sich vermutlich im Panel-Modus, bei dem das Preset umgangen wird und stattdessen die aktuellen Reglerstellungen klingen. Tippen Sie in diesem Falle auf die große Preset-Taste, um in den Preset-Modus zu wechseln.

┴

# 3.3. Hands On

<span id="page-16-1"></span><span id="page-16-0"></span>Die Module, die wir im Folgenden besprechen, kommen in MatrixBrute jeweils mehrfach vor. Zum Verständnis reicht es jedoch, dass wir uns zunächst nur mit einem beschäftigen. Für unseren ersten eigenen Sound benötigen wir einen VCO, einen VCF, einen LFO und einen Envelope.

#### 3.3.1. Am Anfang war der Oszillator

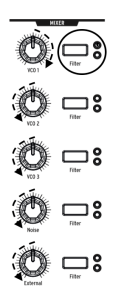

Drehen Sie in der Mixer-Sektion den Knob VCO 1 ganz auf und alle anderen Regler ganz zu. Damit wir stellen wir sicher, dass wir auch nur VCO 1 und keine anderen Wellenformen hören.

Tippen Sie so oft auf die Filter-Taste rechts des Drehreglers, bis nur die LED für den rot markierten Steiner-Filter leuchtet. Oszillatoren werden nur hörbar, wenn sie auch auf einen Filter geroutet werden. In diesem Beispiel beschicken wir ausschließlich den Steiner-Parker-Filter mit Sound. Da wir anfangs das Preset initialisiert haben, ist der Filter komplett "offen" und verändert den Klang (noch) nicht.

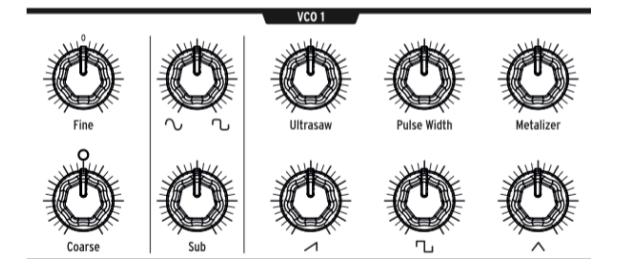

Jetzt, da wir VCO1 alleine hören, drehen Sie doch einmal am Coarse-Knob des VCO1 und hören Sie, wie sich die Tonhöhe in Halbtonschritten ändert.

Die ersten beiden VCOs in MatrixBrute arbeiten mit Mischwellenformen, d.h. Sie können das Signal eines einzelnen Oszillators aus mehreren Wellenformen zusammenmischen. In der unteren Reihe der VCO1-Sektion befinden sich rechts neben dem Coarse-Regler die vier Knobs zur Lautstärkeregelung der Klangbestandteile. Die "Enhancer"-Knobs darüber wandeln den Charakter der jeweiligen Wellenform zusätzlich ab.

Drehen Sie zunächst einmal alle vier Drehregler komplett zu und danach einzeln auf, um ein Gefühl für den Soundcharakter der unterschiedlichen Wellenformen zu bekommen. Drehen Sie auch an den "Enhancer"-Knobs und nehmen Sie wahr, was diese jeweils bewirken.

Für den nächsten Schritt können Sie einfach alle der Regler in 12-Uhr-Stellung belassen, auch wenn das vielleicht nicht besonders interessant klingt.

#### <span id="page-17-0"></span>3.3.2. Filtern des Signals mit VCF 1

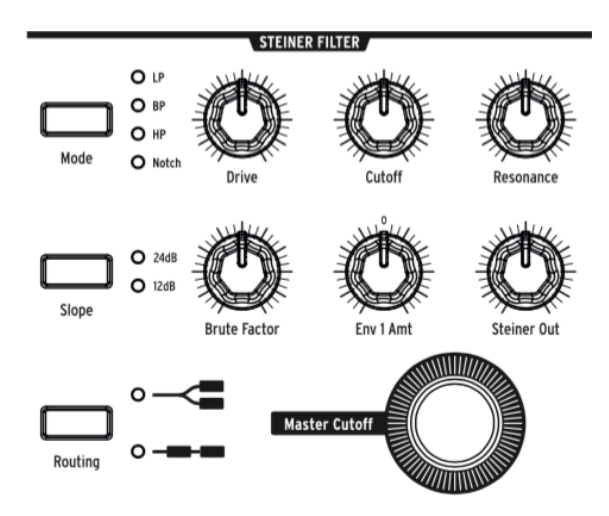

Verformen wir den Klang des Oszillators nun mit VCF 1.

Drehen Sie am großen Master Cutoff-Knob, während Sie auf der Tastatur spielen. Der Master Cutoff steuert die Cutoffs beider Filter parallel. Da wir momentan nur den Steiner-Filter nutzen, können Sie auch an dessen VCF 1 Cutoff-Knob drehen und erzielen den gleichen Effekt.

Die Standardeinstellung des Filters ist Tiefpass (Low Pass = LP) und bedeutet, dass hohe Frequenzen abgeschnitten werden. Cutoff bestimmt die Grenzfrequenz, ab der die Filterung stattfindet. Sie werden hören, dass das Beschneiden der Obertöne eine drastische Änderung im Klang bewirkt.

Wenn Sie den Cutoff weit zudrehen, so wird allmählich der gesamte Sound verschluckt. Ein Filter kann einen Sound also auch "an- und ausschalten" - man ist nicht unbedingt darauf angewiesen, das über einen Lautstärkeverlauf zu realisieren.

Probieren Sie auch die anderen Regler des Filters aus und versuchen Sie, deren Wechselwirkungen nachzuvollziehen. Resonance verstärkt die Klanganteile nahe der Grenzfrequenz, an der ein Sound beschnitten wird und macht ihn damit durchsetzungfähiger. Bei starker Betonung wird gar eine Selbstoszillation des Filters hörbar - der Frequenzbereich ist dann so stark angehoben, dass er als eigene Tonhöhe wahrgenommen wird. Der Brute Factor-Knob und die Drive-Schaltung verleihen dem Sound eine gewisse Aggressivität.

Env 1 Amount bewirkt erst in Verbindung mit dem später beschriebenen ENV 1 eine Klangänderung, belassen Sie den Regler daher zunächst in der Mittelstellung. Mit Steiner Out regeln Sie die Ausgangslautstärke des Filters.

Wenn Sie den Filter nach Ihrem Geschmack eingestellt haben, sind wir bereit für den nächsten Schritt.

### 3.3.3. Formen des Lautstärkeverlaufs mit ENV 2

<span id="page-18-0"></span>Der momentan eingestellte Sound ist ein "Ein/Aus"-Sound, der sofort auf voller Lautstärke klingt, sobald Sie eine Taste drücken, und sofort verstummt, wenn Sie diese loslassen. Diese Einstellung eignet sich gut, um den Lautstärkeverlauf eines Orgelklangs nachzuahmen, wirkt aber auf Dauer eintönig. Wir wollen uns daher nun mit dem Einsatz von Hüllkurven (Envelopes) beschäftigen.

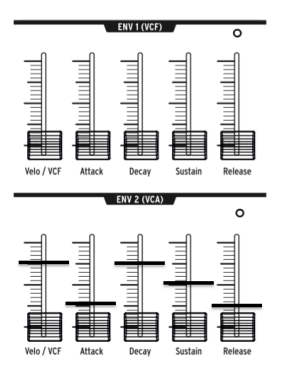

Hüllkurven generieren eine Steuerspannung und ändern diese im Laufe von mehreren Phasen. In der Werkseinstellung wird ein Envelope jedesmal auf's Neue ausgelöst, wenn Sie eine Taste drücken. Am häufigsten wird die Steuerspannung einer Hüllkurve genutzt, um einen Lautstärkeverlauf zu kontrollieren.

So auch in MatrixBrute: Obwohl sich ENV 2 über die Matrix auch auf zahlreiche andere Ziele routen lässt, ist sie standardmäßig immer den VCAs zugewiesen. VCAs sind "voltagecontrolled amplifiers", also spannungsgesteuerte Verstärker. VCAs kontrollieren die Lautstärke aller Soundquellen, die in der Mischersektion auftauchen, d.h. die Lautstärken aller drei VCOs, des Rauschgenerators und des externen Soundeingangs. Spielen Sie nun auf der Tastatur und hören Sie, was passiert, wenn Sie die Schieberegler des ENV 2 bewegen.

- Beginnen wir mit dem Attack-Schieberegler. Gaf. müssen Sie diesen zunächst über einen bestimmten Wert schieben, bis die Klangänderung erstmals von MatrixBrute übernommen wird (vgl. ["Grundlagen](#page-12-0) digital gesteuerter [Analogschaltungen"](#page-12-0) [S.8]). Je weiter die Attack aufgedreht ist, desto länger dauert der Fade-In in den Sound. Man spricht auch von der Einschwingzeit. Belassen Sie den Regler für's Erste auf etwa einem Viertel des Weges nach oben.
- Die beiden mittleren Regler der Hüllkurve, Decay und Sustain, bestimmen, wie der Lautstärkeverlauf nach abgeschlossener Einschwingphase weitergeht. Das Decay steuert, wie lange der Klang benötigt, um auf die Lautstärke der Sustain-Phase abzusinken. Halten Sie eine Taste lange gedrückt, so bleibt die Lautstärke nach Durchlaufen von Attack und Decay dauerhaft auf dem Level der Sustain-Phase.
- Die letzte Phase der ADSR-Hüllkurve (Attack/Decay/Sustain/Release) ist die Release-Phase. Diese kommt zum Tragen, sobald Sie die Taste loslassen. Mit deren Schieberegler legen Sie fest, wie lange es dauert, bis die Lautstärke des Sounds auf komplette Stille zurückfällt. Auch hier können Sie den Regler des Beispiels halber auf etwa 25% belassen.
- Sie haben vielleicht bemerkt, dass es derzeit keinen Einfluss auf die Lautstärke hat, ob Sie die Tastatur leicht oder fest anschlagen. Der fünfte Schieberegler (Velo/VCA) bietet Zugriff auf die Intensität, mit der die Anschlagdynamik einer Note, engl. Velocity, Einfluss auf die Hüllkurve hat. Ist Velo/VCA in Minimalstellung, so erklingen alle Töne gleich laut. Schieben Sie den Regler ganz nach oben, so müssen Sie die Klaviatur sehr fest anschlagen, um auch einen lauten Klang auszulösen. Probieren Sie einmal, ob Ihnen ein Wert von 75% zusagt.

MatrixBrute hat noch zwei weitere Hüllkurven. ENV 1 ist dabei fest mit dem Cutoff der beiden Filter verbunden. Was wir im obigen Beispiel mit ENV 2 in puncto Lautstärke besprochen haben, lässt sich bei ENV 1 auf die Grenzfrequenz des Filters übertragen. Wichtig ist dann, dass Sie beim Steiner-Filter den Regler ENV 1 Amount aus der Mittelposition bewegen müssen, um die Wirkung des ENV 1 auch zu hören. Probieren Sie es aus!

 $\perp$ 

#### 3.3.4. Lebendige Sounds über LFO/Aftertouch/Matrix

<span id="page-20-0"></span>Als nächstes wollen wir dem noch recht statischen Sound etwas Leben einhauchen und nutzen dafür die Modulationsroutings in der Matrix.

Eine sehr verbreitete Möglichkeit, einen Sound zu modulieren, ist die Nutzung von Low Frequency Oscillators (LFOs), also niederfrequenten Oszillatoren. Genau wie VCOs generieren LFOs bestimmte periodische Wellenformen. Sie schwingen jedoch viel langsamer als VCOs und liegen damit meist außerhalb des hörbaren Bereichs. Mit den LFOs 1 & 2 können Sie Bewegung in den Sound bringen, in dem sie deren periodische Schwingungen nutzen, um die Steuerspannung diverser klangbildender Parameter im Zeitverlauf zu ändern. VCO 3 hat eine Besonderheit: Er fungiert sowohl als Klangquelle als auch als LFO.

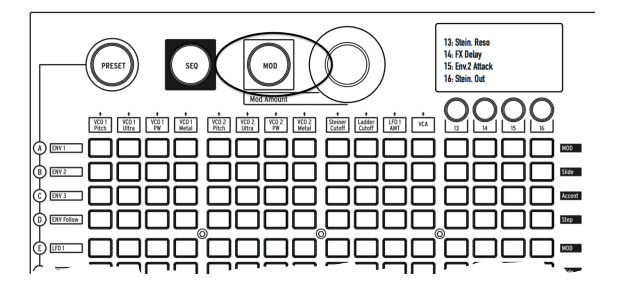

Tippen Sie auf die große MOD-Taste. Die Matrix wird nun zur elektronischen Patchbay. Bei herkömmlichen Patchbays haben Sie eine Menge an Buchsen für die Ein- und Ausgänge und stellen Verbindungen durch das Stecken von Patchkabeln her. Bei MatrixBrute aktivieren Sie eine Verbindung schlicht per Knopfdruck und können sogar noch die Intensität und Polung regeln, mit der das Steuersignal übertragen wird. Außerdem können Sie ein und die selbe Modulationsquelle ohne Sonderkabel gleichzeitig mehreren Modulationszielen zuweisen.

Aber eins nach dem anderen: Als erstes Modulationsbeispiel routen wir LFO 1 auf die Tonhöhe (Pitch) von VCO 1. Je nach Einstellung bewirkt erreichen wir damit ein subtiles Vibrato oder auch wilde Effektsounds.

Wie alle Modifier in MatrixBrute (abgesehen von den fest zugewiesenen Hüllkurven ENV 1 und 2), muss LFO 1 zunächst auf ein Modulationsziel geroutet werden, um etwas zu bewirken. Die Modulationsquellen sind links der Matrix in 16 Zeilen aufgelistet, die Modulationsziele als 16 Spalten angelegt.

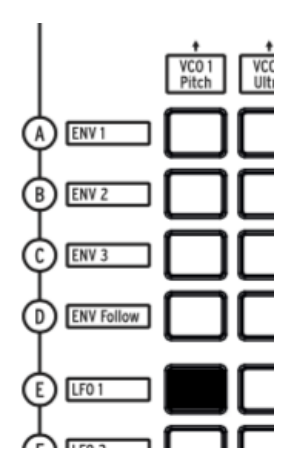

Υ

LFO 1 befindet sich in Zeile 5 und VCO 1 Pitch finden Sie direkt in Spalte 1. Wie bei "Schiffe versenken" müssen Sie nur die Schnittstelle der beiden suchen und dort die Taste drücken, um die Verbindung zu aktivieren. Die Matrixtaste leuchtet dann violett, das heißt sie ist aktiv und ausgewählt. Wenn Sie eine weitere Modulationsverbindung herstellen, leuchten die aktiven, aber derzeit nicht ausgewählten Schnittstellen blau.

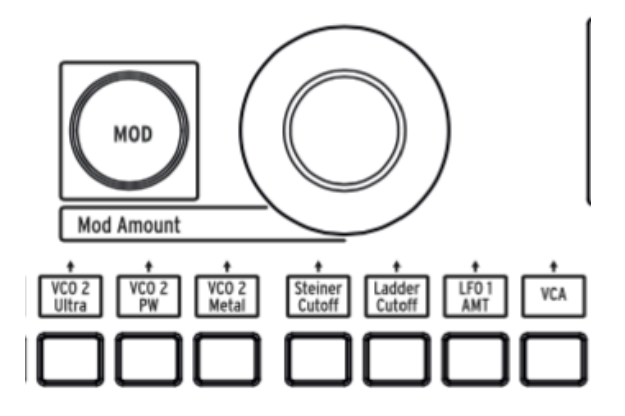

LFO 1 wird die Tonhöhe aber immer noch nicht beeinflussen, solange Sie keine Modulationsintensität über den Drehregler MOD Amount eingestellt haben. Tun Sie dies nun; der Effekt sollte schon bei recht geringen Werten hörbar sein.

 $\perp$ 

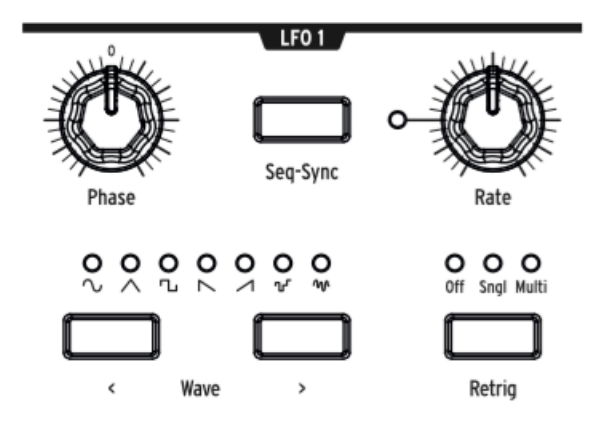

Sehen wir uns nun die LFO 1 Bediensektion selbst an. Hier können Sie die Phase und Rate des LFOs einstellen. Beachten Sie auch hier, dass Sie die Knobs ggf. erst einmal am im Hintergrund gespeicherten Wert vorbeidrehen müssen, um diesen "abzuholen". Probieren Sie für die Rate eine Stellung auf etwa 12 Uhr aus, um die Tonhöhenschwankung deutlich wahrzunehmen.

Erhöhen Sie den MOD Amount auf + oder - 64, und der Sound erinnert Sie vielleicht ein wenig an Soundtracks von Science Fiction Filmen. Diese Einstellung eignet sich gut, um die verschiedenen Wellenformen des LFOs mit der Wave-Taste durchzuschalten. Sie werden gut hören, welchen Verlauf die Tonhöhe nimmt und wie der Phase-Knob den Anfangspunkt der Schwingung verschiebt.

Für die LFOs in MatrixBrute sind sieben unterschiedliche Wellenformen wählbar. Manche dieser Wellenformen sind auch in VCO 1 und VCO 2 enthalten. Hören Sie dort doch noch einmal rein, um zu erfahren, wie die gleiche Wellenform klingt, wenn Sie sehr viel schneller als in einem LFO schwingt. Nähere Informationen über die unterschiedlichen Wellenformen lesen Sie im Kapitel ["LFOs 1 & 2"](#page-38-0) [S.34].

Stellen Sie MOD Amount nun wieder auf einen moderaten Wert um die 13.

Die Tastatur in MatrixBrute ist druckempfindlich, unterstützt also sogenannten Aftertouch, im MIDI-Sprech auch "key pressure" genannt. Aftertouch wird ausgelöst, indem Sie nach Anschlagen einer Taste weiterhin vermehrt Druck auf die Taste ausüben. Wir wollen Aftertouch nun benutzen, um die Rate von LFO 1 schneller werden zu lassen, wenn wir den Tastendruck erhöhen.

Die Modulationsquelle Aftertouch finden Sie in Reihe J in der Modulationsmatrix. Die Rate des LFO 1 ist hingegen keines der 12 fest aufgeführten Modulationsziele. Wir müssen eine der Spalten 13 - 16 nutzen, mit denen fast jeder Parameter in MatrixBrute als Modulationsziel verfügbar gemacht werden kann.

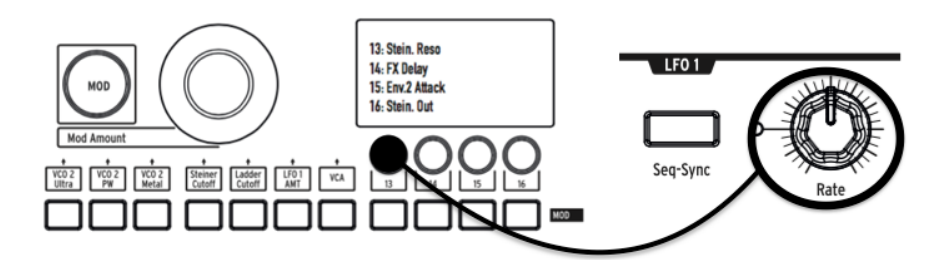

• Halten Sie den runden Button 13 unter dem e-ink-Displau gedrückt und drehen Sie dann ein wenig am Regler der LFO 1 Rate. Das Display wird dunkel und hell - danach erscheint LFO 1 Rate in der entsprechenden Zeile im Display und bestätigt so die erfolgreiche Zuweisung.

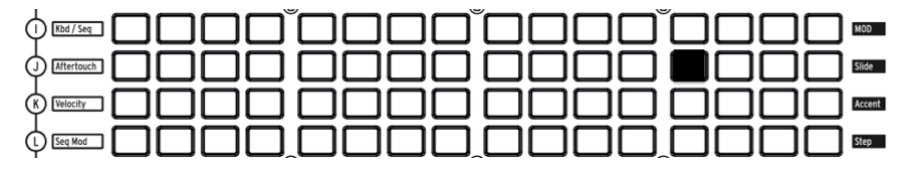

• Tippen Sie nun auf die Matrixtaste J13. Erhöhen Sie den MOD Amount der Modulationsverbindung auf das Maximum (+ 99).

<span id="page-23-0"></span>Spielen Sie nun eine eher tiefe Note und üben Sie Druck auf die Taste aus, sie werden hören, wie LFO 1 zunehmend schneller läuft, je nachdem wieviel Aftertouch Sie auslösen.

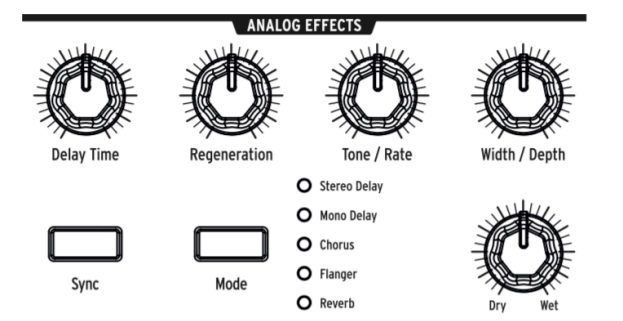

# 3.3.5. Hinzufügen von Analogeffekten

Die Bedienung der Analogeffekte lesen Sie am besten im [entsprechenden](#page-44-0) Kapitel [S.40] nach. Für den Moment runden wir unseren Sound ab, indem wir den Dry/Wet-Regler leicht aufdrehen. Sie erhöhen damit das Mischverhältnis zwischen dem "trockenen" und dem mit Effekten versehenen Sound. Probieren Sie mit Druck auf die Mode Taste nun die verschiedenen Effekttypen durch.

Glückwunsch! Sie haben im Laufe dieser Einführung hoffentlich einen ersten Überblick über den Umgang mit MatrixBrute gewinnen können. Spielen und schrauben Sie nun drauf los oder lesen Sie bei Bedarf weiterführende Infos in den nächsten Kapiteln.

# <span id="page-24-1"></span><span id="page-24-0"></span>4. OPERATION

# 4.1. Master Controls

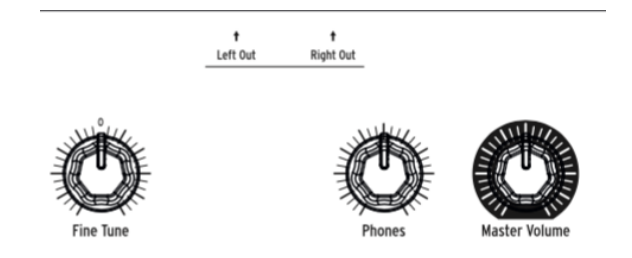

Die Master Controls sind stets "so wie sie sind" aktiv. Deren Reglerstellungen können nicht mit einem Preset abgespeichert werden.

- Master Volume Stellen Sie hier die Gesamtausgangslautstärke des MatrixBrute ein. Auch bei Maximalstellung übersteuert die Synthengine selbst nicht. Das Master Volume dient bei Bedarf vor allem zur Absenkung des Pegels für das darauffolgende Glied in der Kette, also ein Mischpult, Audiointerface, Verstärker...
- Phones Die Lautstärke des Kopfhörerausgangs (Buchse vorne links am MatrixBrute) ist unabhängig vom Master Volume regelbar.
- Fine Tune Feineinstellung der Stimmung bis maximal ± 1 Halbton. Nutzen Sie die automatische [Stimmungsroutine](#page-11-0) [S.7] in MatrixBrute, um die Neutralstellung des Reglers auf 440 Hz zu kalibrieren.

 $\perp$ 

# 4.2. Auslösen von Sonderfunktionen

<span id="page-25-0"></span>Drücken Sie die Panel-Taste gemeinsam mit einem weiteren Button, um eine Reihe nicht auf dem Chassis beschriftete Sonderfunktionen auslösen.

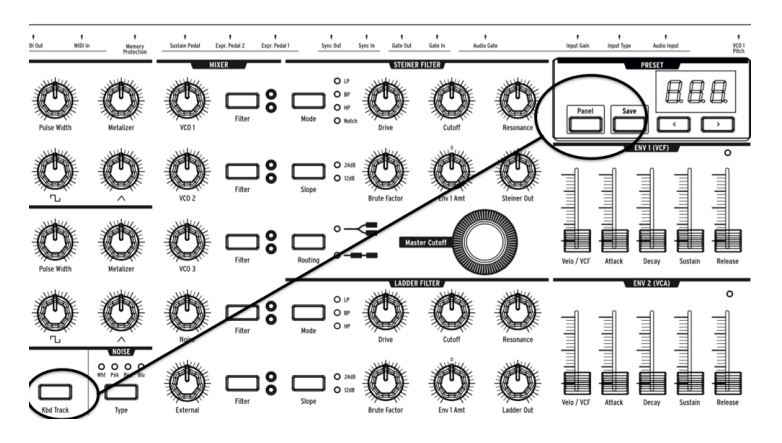

• Panel + Kbd Track startet die automatische Stimmroutine. Diese Funktion bewirkt eine Verschiebung der Gesamtstimmung auf den Referenzton a=440 Hz (bei FineTune in Mittelstellung). ACHTUNG: Warten Sie mindestens fünf Minuten nach Anschalten des MatrixBrute, bevor Sie Auto-Tuning nutzen. Die automatische Stimmroutine ergibt erst Sinn, wenn der Synthesizer in sich bereits stimmig ist. Eine detaillierte Erklärung der Thematik finden Sie im Abschnitt ["Wichtige](#page-11-0) [Hinweise zur Stimmung"](#page-11-0) [S.7].

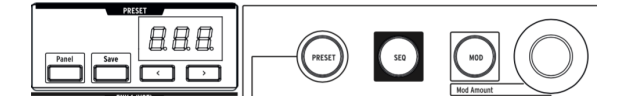

- Panel + PRESET setzt das gerade klingende Preset auf einen simplen Sound zurück ("InitSound"). Das Preset wird dabei jedoch nicht überschrieben. Diese Initialisierung der Klangerzeugungsparameter ist ein guter Startpunkt zum Erstellen eines eigenen Sounds. Auch die ["Guided](#page-14-0) Tour" [S.10] in diesem Handbuch beginnt mit diesem Schritt.
- Panel + MOD setzt alle in der Modulationsmatrix hergestellten Verbindungen zurück. Die Änderung wird nicht automatisch ins aktuelle Preset gespeichert, es sei denn, Sie nutzen anschließend die SAVE-Funktion.
- Panel + SEQ initialisiert das Sequenzerpattern, damit Sie Ihr Pattern von neuem einprogrammieren können. Auch hier erfolgt kein automatisches Speichern. Um zum originalen Pattern zurückzukehren, rufen Sie einfach das letzte Preset auf.

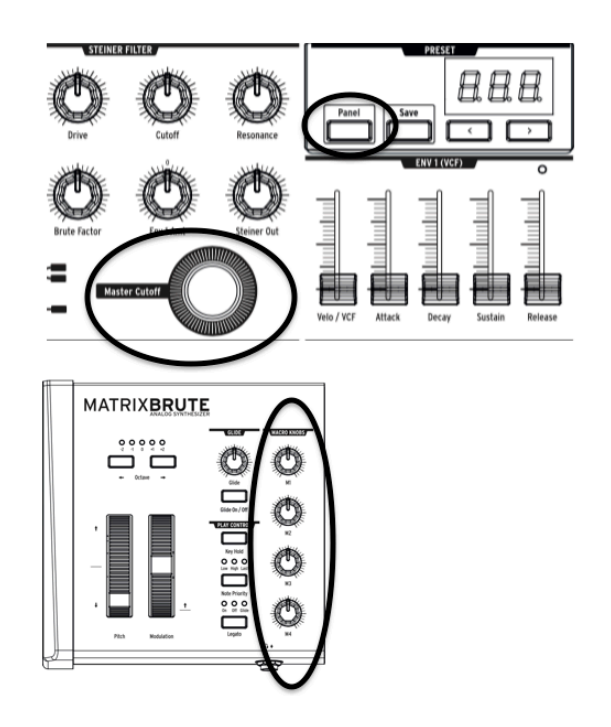

- Panel + [Macro Knobs, Master Cutoff, MOD Amount] setzt den Wert des jeweiligen Endlosreglers auf "0" zurück.
- PRESET + [Knobs, Sliders] zeigt den Werteunterschied ("Offset") zwischen der physischen Position eines Reglers und dem tatsächlich im Hintergrund gespeicherten Parameterwert an. Eine negative Zahl im Display gibt an, dass sich der Regler gerade in niedrigerer Stellung befindet, als er sein müsste, um den Parameterwert korrekt zu repräsentieren. Ein positiver Wert im Display bedeutet, dass Sie den Regler zurückdrehen müssten, um zum tatsächlich aktiven Parameterwert zu gelangen.

┵

# 4.3. VCOs

<span id="page-27-0"></span>Abgesehen von der externen Soundquelle, die Sie an MatrixBrute anschließen können, stammen alle Wellenformen und damit das Ausgangsmaterial zur Erstellung von Sounds aus vier Oszillatoren: Den drei spannungsgesteuerten Oszillatoren (VCOs) und einem vierten Oszillator, der keine bestimmte Tonhöhe hat, sondern maximal dynamischen und zufälligen Sound (Rauschen) generiert.

VCOs 1 und 2 sind exponentielle Oszillatoren, wie sie schon in den legendären Vintagesynthesizern zum Einsatz kamen. Diese bieten eine gewisse organische Qualität, da deren Tonhöhe im Laufe der Zeit ein wenig "driftet" und lebendig klingende Schwebungen im Sound erzeugt. Aus dem gleichen Grund ist es aber auch notwendig, MatrixBrute von Zeit zu Zeit zu stimmen (vgl. ["Wichtige Hinweise zur Stimmung"](#page-11-0) [S.7]).

<span id="page-27-1"></span>VCO 3 ist ein Multifunktionsoszillator, der neben der Verwendung als Klangquelle gleichzeitig auch als Modulator (LFO 3) verwendet werden kann. Da VCO 3 nicht exponentiell, sondern linear funktioniert, ist er stimmstabiler als VCO 1 und 2.

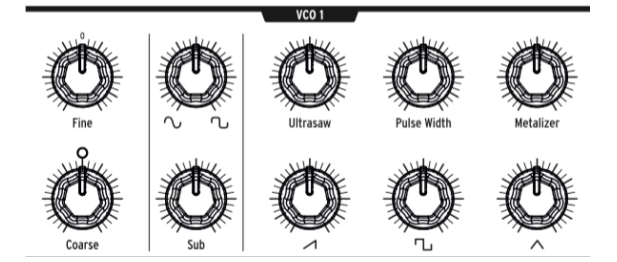

#### 4.3.1. VCOs 1 und 2

Der einzige Unterschied zwischen VCO 1 und VCO 2 besteht darin, dass VCO 1 über die Audiomodulationssektion in MatrixBrute auf VCO 2 geschickt werden kann (Frequenzmodulation), der umgekehrte Weg jedoch nicht möglich ist. In Aufbau und Klang sind VCO 1 und VCO 2 hingegen komplett identisch.

Die zwei Reihen an Knobs sind in VCO 1 und 2 so angelegt, dass die untere Reihe jeweils die grundlegenden Funktionen wie grobe Stimmung und Lautstärke der einzelnen Wellenformen abdeckt, während die darüberliegenden Knobs dem Regler darunter noch eine gewisse "Würze" verpassen oder diesen feiner einstellen.

Coarse stellt die Tonhöhe des Oszillators in Halbtonschritten im Bereich ± 2 Oktaven ein. Die weiße LED leuchtet auf, wenn der Regler in Mittelstellung oder im Oktavabstand ist.

Fine beeinflusst die Stimmung des Oszillators stufenlos im Bereich ± 1 Halbton.

#### 4.3.2. Suboszillator

<span id="page-28-0"></span>Der Suboszillator klingt gemeinsam mit den mischbaren Wellenformen, die im nächsten Abschnitt behandelt werden. Er schwingt jedoch stets eine Oktave unter deren Tonhöhe.

Sub stellt die Lautstärke des Suboszillators ein.

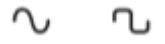

<span id="page-28-1"></span>Der Enhancer-Regler darüber verändert die Wellenform des Subs stufenlos zwischen einer reinen Sinusschwingung (links) und einer angezerrten Sinusschwingung (rechts), die dem sonst sehr dunklen Sinuston ein wenig Brillanz verleiht.

#### 4.3.3. Mischbare Wellenformen

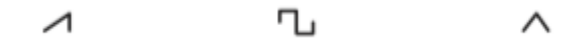

In VCO 1 und 2 lassen sich drei grundständige Wellenformen mischen - Sägezahn, Rechteck und Dreieck. Die Sägezahnschwingung ist die obertonreichste, der Klang einer Rechteckschwingung wird im Vergleich oft als "hohl" wahrgenommen und die Dreieckschwingung erinnert an den Klang einer Flöte.

Jeder Regler zur Lautstärke einer Wellenform hat einen Enhancer-Knob darüber, der die Komplexität der jeweiligen Wellenform erhöht, indem er zeitverzögerte und leicht modifizierte Schwingungen zum Original hinzufügt. Linksanschlag bedeutet dabei keine Beeinflussung, Rechtsanschlag ist der Maximalwert.

- Ultrasaw moduliert die Sägezahnschwingung durch Hinzufügung zeitlich versetzter Kopien ihrer selbst. Da die Sägezahnschwingung bereits sehr obertonreich ist, ist die Klangänderung hier nicht so eklatant wie bei den zwei folgenden Reglern.
- Pulse Width, zu deutsch Pulsweite, ändert bei einer Rechteckschwingung das Verhältnis der Impulsdauer zur Periodendauer. Auf Linksanschlag ist das Verhältnis 1:2 (50%) und man hört eine simple Rechteckschwingung. Ein recht verbreiteter Effekt ist, die Pulsweite im Zeitverlauf zu verändern, etwa durch einen LFO. Man spricht dann von Pulsweitenmodulation, kurz PWM.
- Metalizer verleiht der Dreiecksschwingung einen deutlich aggressiveren, schneidend "metallischen" Charakter. Auch dieser wird durch Vervielfachung der Schwingung erreicht.

未

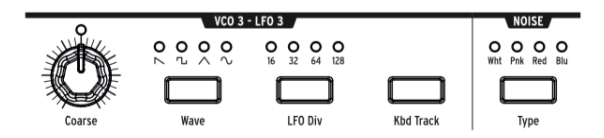

<span id="page-29-0"></span>VCO 3 kann sowohl als Soundquelle als auch als Modulationsquelle dienen. Das gleiche gilt für den Rauschgenerator (Noise), der im nächsten Abschnitt besprochen wird. Hier die Einstellmöglichkeiten des VCO 3 / LFO 3:

- Coarse stellt die Tonhöhe des Oszillators in Halbtonschritten im Bereich  $\pm$  2 Oktaven ein. Die weiße LED leuchtet auf, wenn der Regler in Mittelstellung oder im Oktavabstand ist.
- Wave wählt die Wellenform aus. Zur Verfügung stehen sortiert von obertonreich bis obertonarm - umgekehrter Sägezahn, Rechteck, Dreieck und Sinus.
- LFO Div gibt an, durch welchen Wert die Frequenz des Oszillators geteilt wird, um die Frequenz des LFOs zu erhalten. Dies kommt nur zum Tragen, wenn Sie VCO 3 als LFO nutzen. Wählbar sind die Werte 16, 32, 64 oder 128.
- Kbd Track sorgt im eingeschalteten Zustand dafür, dass die Tonhöhe des VCO 3 abhängig von der auf der Tastatur gespielten (oder sequenzierten) Tonhöhe ist ganz so wie es für VCO 1 und VCO 2 der Fall ist. Wird VCO 3 als LFO 3 genutzt, so erhöht sich auch die LFO-Geschwindigkeit, je höher Sie auf der Tastatur spielen. Ist Kbd Track hingegen ausgeschaltet, so wird die Tonhöhe des VCO 3 bzw. die Geschwindigkeit von LFO 3 komplett von der Tastatur entkoppelt.

#### <span id="page-29-1"></span>4.3.5. Rauschgenerator

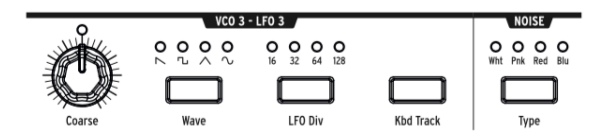

Rauschen ist ein hochgradig zufälliges und sehr dynamisches Signal, das aufgrund des chaotischen Charakters auch keine Tonhöhe hat. MatrixBrute bietet vier Sorten Rauschen, die sich in ihrem Frequenzspektrum voneinander unterscheiden und mit Hilfe der Noise Type-Taste durchgeschaltet werden können.

Blaues Rauschen hat die meiste Energie in hohen Frequenzbereichen und nur wenig tieffrequente Anteile. Weißes Rauschen hat schon mehr tieffrequente Anteile, gefolgt von pinkem Rauschen. Rotes Rauschen ist am obertonärmsten und hat nur Energie in den tieferen Frequenzbereichen.

Neben der offensichtlichen Eignung für Soundeffekte lässt sich Rauschen gut einsetzen, um einem Klang mehr Dichte oder einen gewissen "Dreck" hinzuzufügen. Weiterhin ist Rauschen, bedingt durch die enorme Zufälligkeit des Signals, auch sehr effektiv als Modulationsquelle.

<span id="page-30-0"></span>4.4. Audio Mod

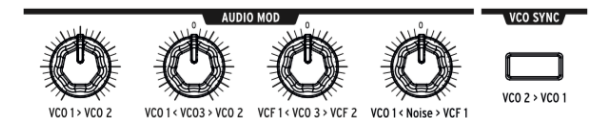

VCO 1 und 3, sowie der Rauschgenerator in MatrixBrute lassen sich nicht nur als Klangquellen nutzen, sondern können auch als Audiomodulationsquellen fungieren. Mit Audiomodulation erreichen Sie schnell spannende Klangänderungen und ändern die Obertonstruktur Ihres Sounds massiv.

Moduliert ein VCO einen anderen VCO, so spricht man von Frequenzmodulation, kurz FM.

- VCO 1 > VCO 2 bestimmt, wie stark VCO 1 VCO 2 moduliert. Linksanschlag entspricht keiner Modulation.
- VCO 1 < VCO 3 > VCO 2 moduliert je nach Drehrichtung VCO 1 oder VCO 2 mit dem Signal des VCO 3. Die Mittelstellung ist neutral.
- VCF 1 < VCO 3 > VCF 2 moduliert je nach Drehrichtung die Grenzfrequenz des VCF 1 oder VCF 2 mit dem Signal des VCO 3. Die Mittelstellung ist neutral.
- VCO 1 < Noise > VCF 1 sorgt wahlweise für die Modulation des VCO 1 oder die Modulation des VCF 1 mit dem Signal des Rauschgenerators. Auch hier entspricht 12 Uhr der Neutralstellung.

Wie wir später im Detail besprechen werden, lassen sich fast alle Regler an MatrixBrute als Modulationsziele verfügbar machen, indem man den Zuweisungsknopf über einer der letzten vier Spalten der Matrix gedrückt hält und dann den gewünschten Zielparameter bewegt. Knob 2, 3 und 4 in der Audio Mod Sektion sind jedoch bipolar, d.h. sie bewirken unterschiedliche Modulation, abhängig davon, in welche Richtung sie gedreht werden. Während der Zuweisung in der Modulationsmatrix müssen Sie die Knobs in diesem Falle in die Richtung drehen, die dem gewünschten Modulationsziel entspricht. Nahe der Mittelstellung gibt es einen kleinen Totbereich, der die Zuweisung als Modulationsziel möglich macht, ohne den Wert an sich zu ändern.

# 4.5. VCO Sync

<span id="page-30-1"></span>Ist VCO 2 > VCO 1 eingeschaltet, so folgt VCO 1 der Tonhöhe des VCO 2. Wenn Sie nun am Coarse Tuning Knob des VCO 1 drehen, erhalten Sie den klassischen harmonischen Sync-Sweep-Sound.

# <span id="page-31-0"></span>4.6. Voice Modus

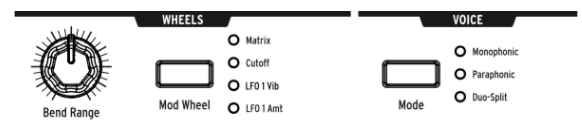

MatrixBrute bietet neben dem monophonen Voice Modus zwei weitere Voice Modi, die die Klangmöglichkeiten des Synthesizers deutlich erweitern.

# 4.6.1. Monophon

<span id="page-31-1"></span>Der monophone Voice Modus ist die Standardeinstellung. MatrixBrute lässt sich dabei ausschließlich einstimmig spielen. Bei jedem Tastendruck (bzw. bei eingehenden MIDI oder CV Noten) werden alle Oszillatoren gemeinsam zum Klingen gebracht.

# 4.6.2. Paraphon

<span id="page-31-2"></span>Der paraphone Modus erlaubt das Spielen von mehreren Noten gleichzeitig. Der Unterschied der Paraphonie im Vergleich zu echter Polyphonie besteht darin, dass das Trio der drei Oszillatoren in MatrixBrute nicht mehrfach vorhanden ist, um exakt gleichklingende Klangfarben parallel auf mehreren Tonhöhen abbilden zu können. Im paraphonen Modus des MatrixBrute werden die drei Oszillatoren vielmehr aufgeteilt und reihum einzeln ausgelöst, um mehrere Noten gleichzeitig spielen zu können. Ein paar Hinweise zur Aufteilungslogik im paraphonen Modus:

Spielen Sie eine einzelne Note, so klingt nur VCO 1. Halten Sie diese gedrückt und spielen eine zweite, wird die neue Note von VCO 2 übernommen. Betätigen Sie noch eine Taste, so spielt VCO 3 deren Tonhöhe. Spielen Sie die vierte Note, so wird diese von dem Oszillator übernommen, der schon am längsten klingt, in diesem Falle also VCO 1. Die "älteste" Note verstummt dann. Wenn Sie eine Melodie hingegen nonlegato (also abgesetzt) spielen, während eine beliebige Anzahl anderer Tasten konstant gedrückt bleibt, so wird die Tonfolge immer vom selben Oszillator gespielt.

Probieren Sie den paraphonen Modus doch einmal aus, indem Sie jedem der drei VCOs seine ganz eigene Klangfarbe verpassen. Spielen Sie nun mehrstimmig auf der Tastatur. Sie können die Oszillatoren nun anhand deren Klang gut auseinanderhalten und deren paraphone Aufteilung nachvollziehen.

<span id="page-32-0"></span>Im Duo-Split-Modus wird die Tastatur in zwei Bereiche aufgeteilt, die komplett separate Sounds spielen. Die Aufteilung der Klangerzeugung erfolgt wie in der Abbildung:

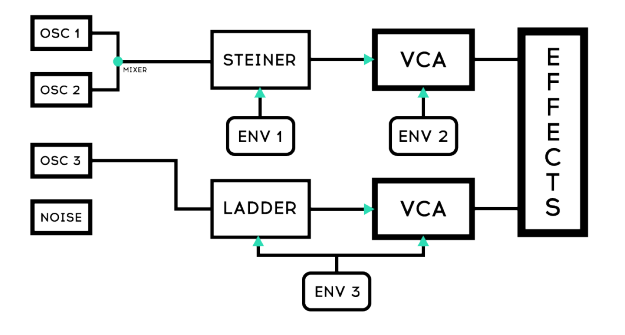

# DEFAULT IN DUO SPLIT

#### 4.6.3.1. Obere Split-Zone

Alle Signale, die VCF 1 (dem Steiner Filter) zugewiesen sind, lassen sich über die obere Split-Zone spielen. ENV 1 steuert dann nur die Filterhüllkurve des VCF 1, nicht die des VCF 2. Auch ENV 2 ist im Duo-Split-Modus nur dem Lautstärkenverlauf der oberen Zone zugewiesen. Weiterhin beeinflusst das Pitchbend-Rad lediglich die obere Split-Zone.

### 4.6.3.2. Untere Split-Zone

Alle Signale, die VCF 2 (dem Ladder Filter) zugewiesen sind, lassen sich über die untere Split-Zone spielen. ENV 3 ist dann gleichzeitig Lautstärkenhüllkurve für Signale in der unteren Split-Zone als auch Filterhüllkurve für den Ladder Filter. Achtung: Um den Einfluss von ENV 3 auf den Ladder Filter zu hören, muss Env 1 Amount am Ladder Filter aufgedreht sein (hier ist die Beschriftung irreführend, da tatsächlich Env 3 Amount gesteuert wird).

Sequenzer und Arpeggiator senden Ihre Notensignale im Duo Split Modus stets nur an den unteren Split-Bereich. So können Sie mit der linken Hand durch bloßes Drücken einer oder mehrerer Tasten ein Pattern laufen lassen, während Sie mit der rechten dazu eine freie Melodie im oberen Splitbereich spielen. Auch Key Hold im Play [Control](#page-35-0) [S.31] Bereich greift im Duo Split Modus nur auf die untere Split-Zone zu.

#### 4.6.3.3. Setzen des Split-Punkts

Die Grenze zwischen unterem und oberen Split-Bereich setzen Sie, indem Sie die VOICE-MODE-Taste gedrückt halten und dann die Taste der Klaviatur drücken, die dem tiefstmöglichen Ton der oberen Split-Zone entsprechen soll.

#### 4.6.3.4. Oktavlage der unteren Split-Zone einstellen

<span id="page-33-0"></span>Die Tonhöhe der unteren Split-Zone lässt sich separat in Oktavschritten transponieren, indem Sie die VOICE-MODE-Taste gedrückt halten und auf die Octave <- -> Tasten über den Pitch/Modwheels tippen.

# 4.7. Wheels

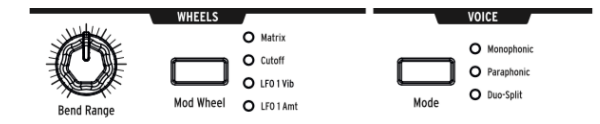

- Wheels Wie bei den meisten Keyboards ist das Pitchwheel bei MatrixBrute mit einer Feder versehen, die das Rad nach Loslassen in die neutrale Mittelstellung zurücksetzt. Das Modulationsrad verbleibt hingegen stets in der letzten Stellung.
- Bend Range bestimmt stufenlos die Regelweite des Pitchwheels bis zu ± 12 Halbtönen (also einer Oktave auf- bzw. abwärts). Die beliebte Konfiguration ± 2 Halbtöne erhalten Sie bei Stellung des Knobs auf 9 Uhr.
- Mod Wheel Diese Taste ermöglicht eine Schnellauswahl für den vom Modulationsrad gesteuerten Parameter. Matrix macht das Modwheel als Modulationsquelle in der Matrix verfügbar, Cutoff weist es dem Master Cutoff Regler zu, LFO <sup>1</sup> Vib steht für die Rate des LFO 1 und LFO <sup>1</sup> Amt macht dessen Intensität über das Mod Wheel steuerbar.

┵

# <span id="page-34-0"></span>4.8. Spielhilfen

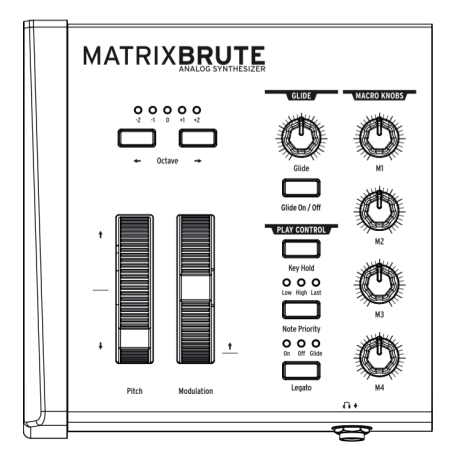

- Pitchwheels Mit dem Pitchrad beeinflussen Sie in Echtzeit die gespielte Tonhöhe und können so z.B. Pitchbends ähnlich der Spielweise eines Solo-Gitarristen ausführen.
- Modwheel Das Modulationsrad dient als besonders leicht erreichbare und verstellbare Modulationsquelle.

<span id="page-34-1"></span>Im vorherigen Absatz ["Wheels"](#page-33-0) [S.29] wird beschrieben, wie Sie die Regelweite des Pitchbend-Rads und die Belegung des Modulationsrads einstellen.

• Octave <- -> transponiert das gesamte 49-Tasten-Keyboard um ± 1 oder 2 Oktaven.

### 4.8.1. Glide

- Glide On/Off bewirkt im eingeschalteten Zustand ein kontinuierliches Gleiten der Tonhöhe der Oszillatoren von einem zum nächsten Ton, anstatt die Tonhöhe bei Neuanschlag einer Taste unmittelbar auf einen neuen Wert zu setzen. Dieses Verhalten wird auch Portamento genannt. Nutzen Sie Glide im paraphonen oder im Duo-Split Modus, so können Sie gut nachempfinden, wie die Tonhöhenübergänge einzeln pro Oszillator erfolgen.
- Glide stellt die Zeit ein, die der fließende Tonhöhenübergang von einer zur nächsten Note benötigt. Geringe Werte entsprechen einem subtilen Glide-Verhalten, während der Tonhöhenübergang bei voll aufgedrehtem Knob je nach Tonhöhendifferenz weit über 2 Sekunden dauern kann.

 $\perp$ 

### 4.8.2. Play Control

<span id="page-35-0"></span>Legato - stellt ein, ob Tastenanschläge, die übergebunden gespielt werden, dennoch jedesmal erneut die Hüllkurve auslösen sollen.

- On schaltet das Legato-Verhalten ein. Wenn Sie Noten nun übergebunden spielen (d.h. wenn Sie die letzte Note erst loslassen, wenn Sie bereits eine andere Note neu angeschlagen haben), so werden die Hüllkurven nicht neu ausgelöst. Stattdessen durchlaufen die Hüllkurven unbeeinflusst ihre Phasen und es ändert sich lediglich die Tonhöhe. Spielen Sie voneinander abgesetzte Noten, lassen also die vorherige Taste los, bevor Sie eine neue drücken, so werden die Hüllkurven bei jedem Anschlag neu getriggert.
- Off schaltet Legato aus. Jede Note, ob übergebunden oder abgesetzt gespielt, löst die Hüllkurven aus.
- Glide entspricht "On", hat aber eine Besonderheit: Übergebundene Noten lösen bei dieser Einstellung nicht nur kein erneutes Starten der Hüllkurven aus, sondern deaktivieren auch den Glide-Effekt (sofern angeschaltet). Ein gleitender Tonhöhenübergang passiert dann nur, wenn Sie klar voneinander abgesetzte Noten spielen.

Note Priority – bestimmt, was passiert, wenn Sie mehr Noten spielen, als die Klangerzeugung im Stande wäre umzusetzen. Im monophonen Modus kann nur einstimmig gespielt werden, im Duo-Split Modus zweistimmig und im paraphonen Modus dreistimmig.

- Low lässt stets die tiefste(n) Note(n) klingen.
- High lässt stets die höchste(n) Note(n) klingen.
- Last lässt stets die Note(n) klingen, die zuletzt gespielt wurde(n).

Key Hold - hält die zuletzt gespielten Note solange gedrückt, wie Key Hold aktiviert ist. Und das wohlgemerkt ohne dass Sie dafür einen Gegenstand auf die Tastatur legen müssten. ;-) Key Hold eignet sich gut, um beide Hände für die Bedienung der Klangerzeugung frei zu haben. Gesteuert wird dabei lediglich das Signal der Tastatur, nicht etwa der Spannungsverlauf der Hüllkurven. Hat ein Sound also ein Sustain-Level von "0", wird er trotz Key Hold nach Durchlaufen der Decay-Phase verstummen. Key Hold wird auch genutzt, um im Arpeggiator Modus gleich mehrere Tasten gedrückt halten zu können.

┵

### <span id="page-36-0"></span>4.9. Macro Knobs

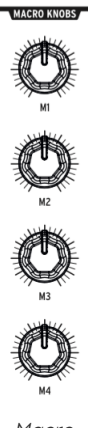

Υ

Macro Knobs

M1, M2, M3, und M4 sind Endlosdrehregler, die sich als Spielhilfen frei mit beliebigen Funktionen belegen lassen. Jeder Macro Knob kann mehrere Parameter in MatrixBrute gleichzeitig und in unterschiedlicher Polung und Intensität steuern. Wie das geht, lesen Sie im Abschnitt zur [Mod Matrix](#page-48-0) [S.44].

Außerdem senden die Regler MIDI-CC-Befehle (CC#11, 2, 3 und 4).

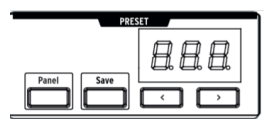

Mit der Tastenkombination Panel + [M1 - M4] können Sie den jeweiligen Macro-Knob auf die virtuelle Mittelposition "0" zurücksetzen.

↓

<span id="page-37-0"></span>4.10. Mixer

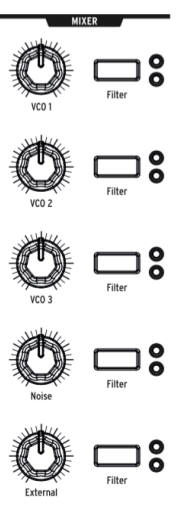

Mixer Knobs

Im Mixer regeln Sie die Lautstärken der fünf möglichen Klangquellen in MatrixBrute - die der drei VCOs, des Rauschgenerators und des externen Eingangs. Um etwas zu hören, müssen diese außerdem einem Filter zugewiesen werden.

Alle fünf Eingänge des Mixers haben die gleichen Regelmöglichkeiten:

- Der mit der Soundquelle benannte Drehregler steuert die jeweilige Lautstärke.
- Die Filter-Taste wählt aus, an welche(n) Filter die Klangquelle weitergereicht wird. Im parallelen Filtermodus (vgl. den Abschnitt ["Filter"](#page-40-0) [S.36]) sind keine, einer oder beide Filter wählbar, im seriellen Modus kann nur der Steiner Filter beschickt werden (oder gar keiner). Im [Duo-Split](#page-32-0) [S.28]-Modus entscheidet das Filterrouting auch darüber, ob die Soundquelle der oberen Split-Zone (Steiner Filter) oder der unteren Split-Zone (Ladder Filter) zugeordnet ist.

↓

<span id="page-38-0"></span>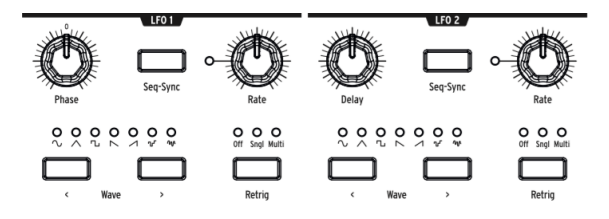

Die beiden LFOs (low frequency oscillators) sind Modulatoren, die sich frei auf alle möglichen Parameter in MatrixBrute routen lassen, um für Bewegung im Sound zu sorgen. Diese niederfrequenten Oszillatoren schwingen je nach eingestellter Rate unterschiedlich langsam oder schnell. In Minimalstellung dauert es etwa 18 Sekunden, bis die gewählte Wellenform einmal komplett durchlaufen ist und wieder von neuem beginnt. Die Obergrenze der LFO-Frequenz in MatrixBrute liegt um die 100 Hertz (100 Schwingungen pro Sekunde). Mit LFOs lassen sich alle möglichen Effekte erzeugen, von einem leichten Vibrato der Tonhöhe über langsam evolvierende Klangflächen bis hin zu wilden Filter-Sweeps.

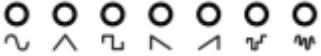

Für die LFOs können Sie jeweils aus sieben Wellenformen wählen: Sinus, Dreieck, Rechteck, umgekehrter Sägezahn, Sägezahn, Sample & Hold und ein tieffrequenter Zufallsgenerator.

Die Abbildungen der Wellenformen entsprechen auch deren Signalverlauf. So springt eine Rechteckwelle abrupt zwischen ein und aus, während eine Dreieckswelle abwechselnd linear auf- und absteigt. Die Signalverläufe der Wellenformen sind besonders gut hörbar, wenn Sie die Rate eher langsam eingestellt haben. Lesen Sie hierzu auch den Abschnitt ["Lebendige Sounds über LFO/Aftertouch/Matrix"](#page-20-0) [S.16] im Kapitel "Guided Tour".

未

- Wave Selection: Mit < und > schalten Sie schrittweise durch die verfügbaren Wellenformen des LFO 1 & 2.
- Phase (nur bei LFO 1) verschiebt von der Neutralposition "O" ausgehend den Punkt, an dem LFO 1 mit der Wellenform zu schwingen beginnt, wenn er ausgelöst wird.
- Delay (nur bei LFO 2) verzögert das Schwingen des LFO 2 in Vollausschlag um die hier eingestellte Delay-Zeit. Das LFO-Signal startet also nicht abrupt, sondern wird während der laufenden Delay-Zeit graduell eingefadet.
- Rate stellt die Geschwindigkeit des LFOs ein. Die LED links des Drehreglers blinkt in der gewählten Frequenz. Bei sehr schnellen Frequenzen leuchtet sie durchgehend.
- Seq-Sync synchronisiert die LFO-Rate mit dem Tempo des Sequenzers, der wiederum auch über externe Signale getaktet werden kann, vgl. den Abschnitt zum [Sequenzermodus](#page-52-0) [S.48]. Über den Rate-Knob lassen sich bei aktivierter Seq-Sync in Stufen verschiedene ganzzahlige Vielfache oder Unterteilungen des Tempos als LFO-Frequenz einstellen.
- Retrig entscheidet, welche Ereignisse dafür sorgen, dass der LFO von "vorne" zu schwingen beginnt. Wählbar sind drei Optionen:
	- Off Der LFO schwingt ununterbrochen für sich im Hintergrund und bleibt unbeeinflusst von jeglichem Tastendruck oder anderen Triggersignalen.
	- Single Der LFO startet seinen Zyklus bei jedem Tastendruck von neuem, durchläuft seine Wellenform aber nur ein einziges Mal.
	- Multi Der LFO startet seinen Zyklus bei jedem Tastendruck aufs Neue und schwingt von da an kontinuierlich weiter.

┵

# 4.12. Filter

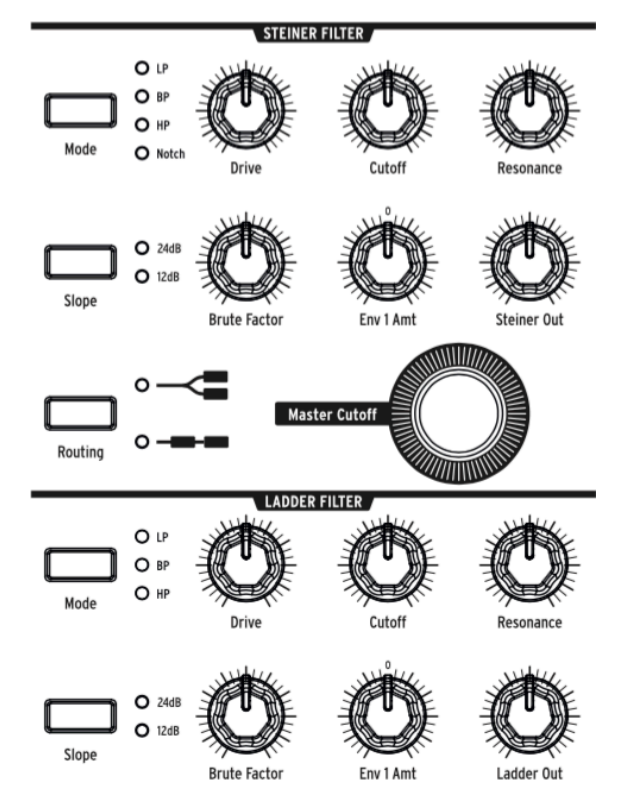

<span id="page-40-0"></span>Steiner Filter (VCF 1) und Ladder Filter (VCF 2)

Filter entfernen Frequenzanteile des aus dem Mixer ankommenden Audiosignals vgl. ["Mixer](#page-37-0) [Sektion"](#page-37-0) [S.33] und sind Kernbestandteil eines jeden Synthesizers, der auf substraktiver Synthese basiert. Jede Filterschaltung hat dabei ihren eigenen charakteristischen Klang. Eine Modulation der Filterparameter über die Zeit sorgt für spannende Klangverläufe. MatrixBrute verfügt über gleich zwei Filter, die sich in unterschiedliche Modi versetzen lassen ("Multimode-Filter")

- Der Steiner Filter (VCF 1) wurde von Nyle Steiner in den 70er Jahren erfunden. Sein spezieller Charakter kommt besonders bei aggressiven Einstellungen deutlich zum Tragen. Der Steiner Filter war in der jüngeren Vergangenheit tonangebend für Arturias MiniBrute und MicroBrute und wurde für MatrixBrute überarbeitet und mit zusätzlichen Optionen sowie wählbarer Flankensteilheit ausgestattet.
- Der Ladder Filter (VCF 2) ist eines der bekanntesten Filterdesigns der Musikgeschichte und ist für seinen runden, dicken Sound berühmt. Der Ladder Filter in MatrixBrute hat (im Gegensatz zum Original) eine Lautstärkenangleichung, die dafür sorgt, dass die Gesamtlautstärke bei hohen Resonanzwerten nicht absinkt ("gain compensating"). Eigentlich ist der Ladder Filter als Tiefpass-Filter bekannt, Arturia spendiert in MatrixBrute jedoch zusätzliche Modi und eine wählbare Flankensteilheit (12dB oder 24dB pro Oktave).

Die meisten verfügbaren Parameter sind die gleichen für beide Filter. Der wichtigste Parameter ist dabei die Grenzfrequenz, englisch "Cutoff". Mit dieser wird festgelegt, ab welchem Frequenzbereich der Filter greift. In MatrixBrute passiert die Regelung der Cutoff-Frequenz in zwei Ebenen:

- Cutoff stellt die Grenzfrequenz des jeweiligen Filters einzeln ein;
- Master Cutoff verschiebt die Grenzfrequenzen beider Filter parallel zueinander.

Die Filter haben unterschiedliche Modi ("Multimode Filter"), die mit ihren Frequenzverläufen für ganz unterschiedliche Sounds sorgen.

Mit Mode schalten Sie durch die Filtermodi:

- LP (Lowpass) ist der Tiefpass-Modus, bei dem Frequenzen unterhalb der Grenzfrequenz durchgelassen werden, während der Sound oberhalb der Grenzfrequenz abgeschnitten wird.
- BP (Bandpass) kombiniert Tiefpass- und Hochpass-Modus zu einem Bandpass-Filter, der nur ein mittiges Frequenzband durchlässt, während Höhen und Tiefen begrenzt werden.
- HP (Highpass) ist der Hochpass-Modus, bei dem Frequenzen oberhalb der Grenzfrequenz durchgelassen werden, während der Sound unterhalb der Grenzfrequenz abgeschnitten wird.
- Notch (nur beim Steiner Filter) ist ein Kerbfilter, der ein schmales Frequenzband aus dem Gesamtsound herausfiltert.

Außerdem haben die Filter die folgenden Parameter:

- Slope bestimmt die Flankensteilheit des Filters. Das Abschneiden von Frequenzanteilen erfolgt bei einem Filter niemals wirklich punktuell an der Grenzfrequenz. Es werden vielmehr immer benachbarte Frequenzbereiche graduell beeinflusst. Wie abrupt oder weich dieser Übergang ist, wird durch die Flankensteilheit geregelt. Möglich sind 12dB oder 24dB pro Oktave.
- Drive erhöht den Eingangspegel des Filters und fährt diesen damit mehr oder minder subtil in die analoge Sättigung.
- Brute Factor™ ist Arturias Geheimzutat. Mit dem Brute-Faktor lässt sich der Klang andicken. Möglich ist alles vom Anfetten der unteren Mitten bis hin zu aufheulenden Klangmonstern. Die exakte Wirkung hängt natürlich auch von der Einstellung der anderen Parameter ab.
- Resonance betont die Frequenzanteile im Bereich der Grenzfrequenz, indem diese wieder in die Schaltung zurückgespeist werden. Dreht man die Resonanz (Betonung der Grenzfrequenz) weit auf, so wird die Grenzfrequenz als eigene Tonhöhe hörbar ("Selbstoszillation"). Achtung: Eine Selbstoszillation, deren Tonhöhe über weite Bereich mit der eigentlichen Tonhöhe der Oszillatoren mitwandern soll, ist mit dem Steiner Filter nicht gut umsetzbar. Nutzen Sie in solch einem Falle den Ladder Filter, der bauartbedingt ein besseres "pitch tracking" aufweist.
- Env 1 Amt bestimmt, wie stark ENV 1 (die per Standard dem Filter zugewiesene Hüllkurve) Einfluss auf die Cutoff-Frequenz nimmt. Es lässt sich dabei sowohl positive, als auch negative Modulation einstellen.
- Routing schaltet den Signalverlauf zwischen parallelem und seriellem Betrieb hin und her. Leuchtet die obige LED (parallel), so lassen sich die Klangquellen im Mixer einzeln auf einen der zwei Filter schicken oder auch auf beide gleichzeitig. Leuchtet die untere LED (seriell), so durchlaufen die Klangquellen zunächst stets den Steiner Filter und danach den Ladder Filter.
- Steiner Out / Ladder Out regeln jeweils die Ausgangslautstärke der beiden Filter. Im parallelem Betrieb lassen sich so die unterschiedlich gefilterten Klanganteile ausbalancieren.

 $\perp$ 

# <span id="page-42-0"></span>4.13. Hüllkurven

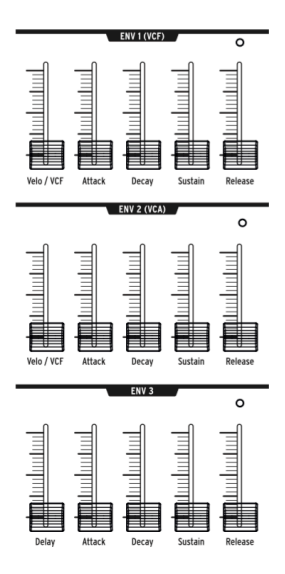

Hüllkurven sind einstellbare Modulatoren, die, einmal ausgelöst, ihre Steuerspannung im Verlauf mehrerer Phasen über die Zeit ändern. MatrixBrute hat zwei 4-phasige ADSR-Hüllkurven (Attack Decay Sustain Release), sowie eine dritte Hüllkurve (ENV 3), die zusätzlich über eine Delay-Phase vor den ADSR-Phasen verfügt (Erklärung weiter unten). Jede Hüllkurve hat eine "Gate" LED, die zu Leuchten beginnt, wenn ein Triggersignal empfangen wird und während der Releasephase erlischt.

Über die Matrix lassen sich die Hüllkurven frei diversen Modulationszielen zuordnen. Für ENV 1 und ENV 2 besteht jedoch eine "Vorverdrahtung".

- ENV 1 (VCF) ist der Master Cutoff Frequenz der VCFs zugewiesen;
- ENV 2 (VCA) ist die Amp-Hüllkurve für den VCA, steuert also den Gesamtlautstärkenverlauf;
- ENV 3 ist nicht vorverdrahtet und lässt sich frei in der Matrix zuweisen.

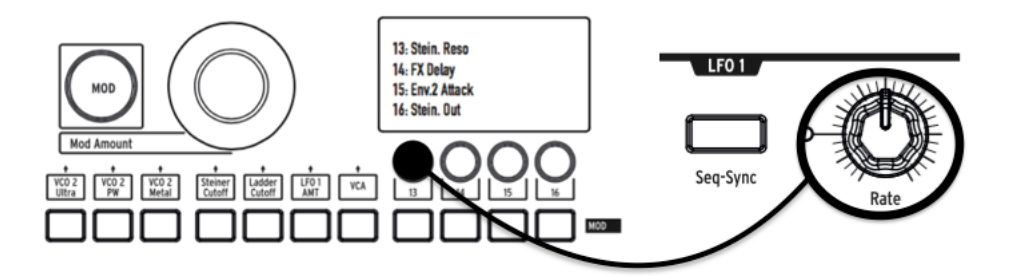

↓

Die Phasen der ADSR-Hüllkurven:

- Attack stellt die Zeit ein, die vergeht, bis die Hüllkurve Ihre erste Spannungsspitze erreicht hat. Die Werte reichen von 2 Millisekunden bis hin zu mehr als 10 Sekunden.
- Decay bestimmt, wie lange es dauert, bis die Spannung von der ersten Spitze auf Sustainlevel abfällt. Der Regelbereich reicht auch hier von 2ms bis hin zu mehr als 10 Sekunden.
- Sustain regelt das Spannungslevel der Haltephase. Auf dieses Level fällt die Hüllkurve nach durchlaufener Decay-Phase zurück und verbleibt dort, bis die Taste losgelassen wird. Orientiert am Vorbild akustischer Instrumente liegt das Level des Sustains meist niedriger als das der vorhergehenden Phase. Ist Sustain maximal eingestellt, findet hingegen kein Abfallen der Spannung von Decay auf Sustain statt, der Decay-Schieberegler hat dann keinen hörbaren Effekt. In der Minimalstellung fällt die Spannung nach Durchlaufen der Decayphase auf 0 ab, egal ob Sie die Taste noch gedrückt halten. Diese Einstellung ist nützlich, wenn perkussive Sounds entstehen sollen.
- Release gibt an, wie lange es dauert, bis das Spannungslevel nach Loslassen der Taste bzw. Ausbleiben eines Gatesignals des Sequenzers komplett auf 0 abgesunken ist.
- Velo/VCF bzw. Velo/VCA (nur bei ENV 1 / ENV 2): Für ENV 1 und ENV 2 lässt sich regeln, inwieweit die Anschlagdynamik der Tastatur Einfluss auf das gesamte Spannungslevel der Hüllkurve haben soll.
- Velo/VCF (nur bei ENV 1): Befindet sich dieser Regler ganz unten, so hat die Anschlagdynamik der Tastatur keinen Einfluss auf den Filterverlauf. Steht der Fader hingegen auf Maximalposition, so müssen Sie die Tastatur sehr stark anschlagen, um das maximale Spannungslevel auszulösen. Ein leichterer Anschlag bewirkt, dass sich der gesamte Spannungsverlauf der ADSR-Hüllkurve auf niedrigerem Level befindet.
- Velo/VCA (nur bei ENV 2) Befindet sich dieser Regler ganz unten, so hat die Anschlagdynamik der Tastatur keinen Einfluss auf den Lautstärkenverlauf. Steht der Fader hingegen auf Maximalposition, so müssen Sie die Tastatur sehr stark anschlagen, um laute Töne zu spielen; leichtere Anschläge werden entsprechend graduell in andere Lautstärken umgesetzt.
- Delay (nur ENV 3) erlaubt ein verzögertes Auslösen der Hüllkurve ENV 3. Steht der Fader ganz unten, so ist kein Delay zu hören. In Maximalstellung vergehen hingegen über 10 Sekunden, bis die Attack-Phase beginnt (und anschließend die restlichen Phasen der ADSR-Hüllkurve durchlaufen werden).

┵

## <span id="page-44-0"></span>4.14. Analogeffekte

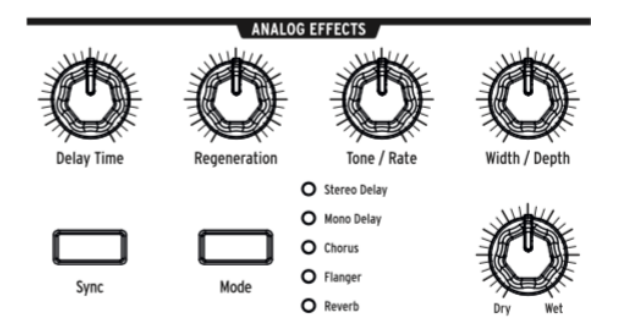

MatrixBrute verfügt über eine analoge Effektsektion mit fünf Modi, die dem Master Output vorangeschaltet ist.

Die Effektsektion basiert auf sogenannten Eimerkettenspeichern, engl. "bucket brigade devices" (BBDs). Deren Verzögerungszeiten und Modulationsverschaltung variieren von Effekttyp zu Effekttyp. Die Parameter werden über die fünf Knobs der Sektion eingestellt. Diese Drehregler lassen sich wie fast alle Knobs an MatrixBrute auch über die Mod Matrix als Modulationsziele ansteuern.

Mit der Mode-Taste schalten Sie schrittweise durch die fünf vorhandenen Effekttypen:

- Stereo Delay löst zwei Wiederholungen des Originalsounds aus, zuerst auf dem linken, dann auf dem rechten Kanal. Steht der Delay Time Knob (siehe weiter unten) auf 12 Uhr, liegt die Verzögerung bei circa 100ms links und 200ms rechts. Die Maximalzeit beträgt etwa eine halbe Sekunde.
- Mono Delay löst eine Wiederholung des Originalsounds aus. Diese erfolgt gleichlaut auf beiden Stereokanälen und wird daher als mono wahrgenommen.
- Chorus ist ein durch einen LFO moduliertes Delay. Die Verzögerung liegt hier bei 5 bis 50ms und führt zu einem angedickten, schwebungsreichen Sound.
- Flanger basiert auf einem noch kürzeren Delay, das ebenfalls moduliert wird. Die Verzögerung liegt hier bei etwa 0,5 bis 10ms. Der Flanger-Effekt erinnert manche an Flugzeuggeräusche und schwingt verglichen mit dem Chorus-Effekt deutlicher ein und aus.
- Reverb ist kein Hochglanzhall, sondern ein charakterstarker Raumklang-Effekt, der über die Verschaltung der Eimerkettenspeicher mit variierenden Delay-Zeiten erreicht wird.

Nachfolgend die regelbaren Parameter (5 Drehregler):

- Delay Time stellt die Delayzeit ein. Je nach Effekttyp variiert der verfügbare Regelbereich. Drehen Sie im Uhrzeigersinn, um die Delayzeit zu erhöhen.
- Regeneration steuert, wieviel des Effektsignals erneut der Schaltung zugeführt wird. Es wird damit also das sogenannte Feedback eingestellt, das bei steigender Intensität zu extremen Klangergebnissen führt.
- Tone/Rate ist im Delay/Reverb-Modus ein Tiefpassfilter, der die Soundwiederholungen in den Höhen zunehmend ausdünnt, um nicht zu stark vom Originalsignal abzulenken. Im Chorus- und Flange-Modus wird mit Tone/ Rate stattdessen die Frequenz des LFOs gesteuert.
- Width/Depth regelt im Delay/Reverb-Modus die Stereobreite des Effekts. Im Chorus- und Flange-Modus wird mit Width/Depth stattdessen die Modulationstiefe des LFOs gesteuert.
- Dry/Wet fügt dem "trockenen" Synthsound überhaupt erst seinen Effektanteil hinzu. Ist der Regler auf Linksanschlag, ist die Effektsektion nicht hörbar. Verschieben Sie das Mischverhältnis Richtung "Wet", wird das trockene Signal leiser und das effektierte Signal lauter, bis schließlich nur noch der Effekt hörbar ist.

↓

# <span id="page-46-0"></span>5. DIE MATRIX

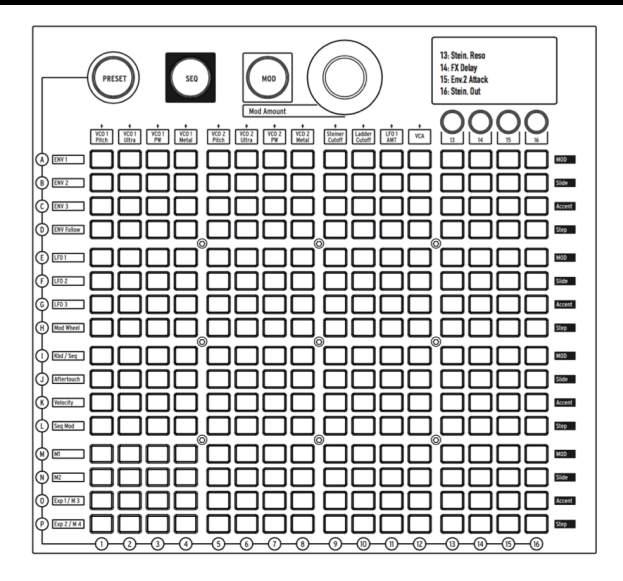

Die Matrix ist ein Raster aus 16 x 16 (256) beleuchteten Tasten und lässt sich in drei unterschiedliche Modi versetzen.

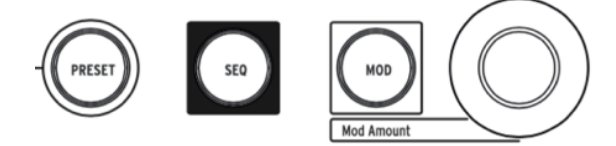

PRESET (violett), SEQ (rot), und MOD (blau) sind die drei großen Buttons, über die die Wahl des Modus erfolgt:

- PRESET ermöglicht das Abrufen und Speichern von 256 Presets in 16 Bänken (Reihen A-P) à 16 Presets (Spalten 1-16). Die Presets können neben dem Patch an sich auch jeweils ein Sequenzerpattern beinhalten.
- SEQ bietet Zugriff auf den 64-Step Sequencer, der auch als Arpeggiator betrieben werden kann.
- MOD steuert die elektronische Patchbay (Modulationsmatrix), von der MatrixBrute seinen Namen hat. Hier lassen sich 16 Modulationsquellen (Reihen A-P) auf 16 Modulationsziele (Spalten 1-16) schicken.

Die Tipp: Die Dreifachbelegung der Matrix erfordert auch eine dreifache Beschriftung auf dem Chassis.<br>Die gedruckten Hinweise lassen sich anhand grafischer Details auseinanderzuhalten: Die auf den Tipp: Die Dreifachbelegung der Matrix erfordert auch eine dreifache Beschriftung auf dem Chassis. Presetmodus bezogene Bedruckung ist mit einem Kreis umrandet; die den Sequenzer betreffende Bedruckung ist jeweils mit einem weißen Rechteck hinterlegt und die Beschriftung der Modulationsmatrix ist mit einem rechteckigen Rahmen umzogen.

未

# <span id="page-47-0"></span>5.1. PRESET-Modus

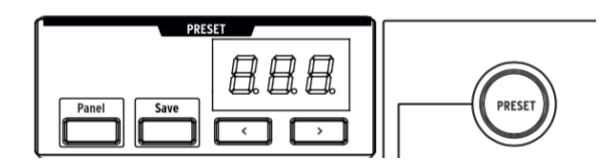

# 5.1.1. Panel

<span id="page-47-1"></span>Die Taste Panel entscheidet, ob die physikalischen Reglerstellungen am Panel oder die digital hinterlegten Parameterwerte des Patches maßgeblich für den Sound des MatrixBrutes sind.

ausgeschaltet. Um das gerade geladene Preset auch hören zu können, muss Panel zwingend<br>Lausgeschaltet sein. Wenn Sie hingegen 1 zu 1 erleben möchten, wie sich die aktuellen Reglerstellungen WICHTIG: Um das gerade geladene Preset auch hören zu können, muss Panel zwingend in Klang umsetzen, ist die Aktivierung von Panel die richtige Wahl.

# 5.1.2. Aufrufen von Klangpresets

<span id="page-47-2"></span>Um einen der 256 internen Klänge aufzurufen, tippen Sie im PRESET-Modus einfach auf eine der Matrixtasten. Die Klänge sind in 16 Bänken à 16 Presets angeordnet. Um etwa Preset B3 zu laden, drücken Sie in der zweiten Zeile von oben auf die dritte Matrixtaste von links. Sie können auch schrittweise durch die Presets navigieren, indem Sie die < und > Tasten unter dem numerischen Display benutzen. Bitte beachten Sie, dass es jeweils ein bis zwei Sekunden dauert, bis bei einem Presetwechsel die Umstellung aller internen Steuerspannungen und Patchverbindungen vorgenommen ist und der Klang hörbar wird.

# 5.1.3. Abspeichern von Klangpresets

<span id="page-47-3"></span>Um den aktuellen Sound abzuspeichern, halten Sie Save gedrückt und tippen Sie auf die gewünschte Matrixtaste. Lassen Sie Save danach los. Das numerische Display und die zuvor gedrückte Matrixtaste blinken ein paar Mal auf und bestätigen damit den erfolgten Speichervorgang. Statt eine Matrixtaste zu drücken, können Sie bei gedrückter Save-Taste auch mit < und > schrittweise durch die Presets navigieren und beim zu überschreibenden Preset Save loslassen.

Es wird immer das gerade zu hörende Setup abgespeichert - sei es nun ein modifiziertes Preset oder - bei aktivierter Panel-Taste - die aktuellen Reglerstellungen.

# <span id="page-48-0"></span>5.2. MOD-Modus

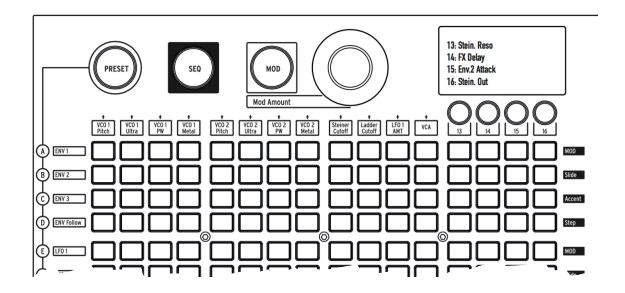

Die Modulationsmatrix ist eine elektronische Patchbay, über die sich jede der 16 Modulationsquellen in MatrixBrute einem, mehreren oder sogar allen 16 Modulationszielen zuweisen lassen.

Die Matrix umgeht den Kabelsalat, der nötig wäre, um derart viele Modulationsverbindungen über herkömmliche CV-Kabel herzustellen. Dabei lässt sich sogar die Intensität und Polarität der Modulation einzeln pro virtueller Steckverbindung einstellen.

Die 16 Modulationsquellen sind links neben der Matrix aufgeführt (Reihen A-P), während die Modulationsziele über der Matrix (Spalte 1-16) ablesbar sind. Die Modulationsziele 1-12 sind dabei fest zugewiesen, während die Ziele 13-16 frei konfiguriert werden können.

Beachten Sie, dass die Modulationsmatrix ausschließlich Steuerspannungsmodulation ermöglicht. Für Audiomodulation hat MatrixBrute eine separate Sektion auf dem Bedienfeld, vgl. hierzu den Abschnitt ["Audio Mod"](#page-30-0) [S.26]

# 5.2.1. Herstellen einer Modulationsverbindung

<span id="page-48-1"></span>Um eine Modulationsquelle einem Modulationsziel zuzuweisen, versetzen Sie die Matrix zunächst mit Druck auf MOD in den MOD-Modus. Drücken Sie zum Herstellen einer Modulationsverbindung die Matrixtaste an der Schnittstelle der gewünschten Modquelle-Zeile und Modziel-Spalte (wie bei "Schiffe versenken").

- Die gerade gewählte Matrixtaste leuchtet violett.
- Alle restlichen aktiven Patchverbindungen leuchten blau. Alle nicht gesetzten Verknüpfungspunkte bleiben unbeleuchtet.
- Sie können eine Modulationsquelle an bis zu 16 Modulationsziele gleichzeitig senden. Es lassen sich also alle 16 x 16 Tasten ohne gegenseitige Einschränkung gleichzeitig aktivieren (wie das klingt, steht auf einem anderen Blatt).
- Die eigentliche Modulation erfolgt erst, wenn Sie die Modulationsintensität einer Modulationsverbindung über den MOD Amount Regler aufdrehen.

## 5.2.2. Einstellen der Modulationsintensität

<span id="page-49-0"></span>Werfen Sie einmal einen Blick auf den LED-Kranz um den großen MOD Amount Drehregler neben der MOD-Taste. Im letzten Absatz hatten wir eine neue Patchverbindung hergestellt. Deren Intensität liegt zunächst noch bei 0, der MOD Amount Regler ist dann in Mittelstellung und es leuchtet lediglich die rote LED auf 12 Uhr. Drehen Sie MOD Amount im Uhrzeigersinn, so werden graduell immer mehr weiße LEDs rechts der Mitte aufleuchten. Damit wird eine positive Modulationsintensität angezeigt. Eine Drehung entgegen dem Uhrzeigersinn hat eine negative Modulationsintensität zur Folge. Der LED-Kranz reagiert entsprechend gegenteilig.

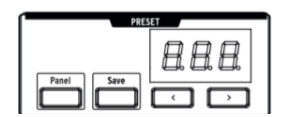

Der mögliche Wertebereich für die Modulationsintensität liegt zwischen -99 und +99 und wird im Segment-Display des Presetbereichs angezeigt.

 $\perp$ 

#### 5.2.3. Frei zuweisbare Modulationsziele

<span id="page-50-0"></span>Um einen Parameter über die Matrix anzusteuern, der nicht bereits als mögliches Modulationsziel vorverdrahtet ist (der also nicht über den Spalten 1-12 abgedruckt ist), sind die folgenden Schritte nötig:

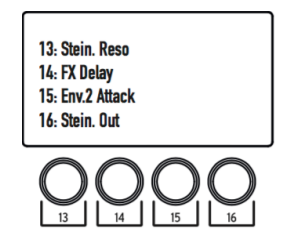

Sehen Sie sich die vier letzten Spalten der Matrix an. Statt einer Beschriftung haben diese vier frei zuweisbaren Modulationsziele runde Tasten. Halten Sie eine der Tasten [13, 14, 15 oder 16] gedrückt und bewegen Sie dann das Bedienelement am Panel, das dem Parameter entspricht, der moduliert werden soll. Die Parameterbezeichnung erscheint anschließend im LC-Display und der Parameter steht zur Modulation bereit.

Auch eine Modulationsintensität kann ihrerseits moduliert werden, in dem sie als Modulationsziel auf eine dieser frei zuweisbaren Spalten gelegt wird. Halten Sie dafür wie gehabt eine der Tasten [13, 14, 15, oder 16] gedrückt und tippen Sie dann auf die Matrixtaste, die der gewünschten Modulationsverbindung entspricht.

#### Ein Beispiel:

Wenn Sie möchten, dass das Modulationsrad bestimmt, wie stark LFO2 den Metalizer des VCO1 moduliert, so sind folgende Schritte nötig:

- Zunächst routen wir LFO2 als Modulationsquelle auf den Metalizer von VCO1. Hierfür reicht ein Druck auf die Matrixtaste F4. Die Modulationsintensität kann dabei auf 0 bleiben, es sei denn, Sie wollen, dass auch bereits bei Nullposition des Modulationsrads eine Modulation erfolgt.
- Anschließend wählen Sie F4 als eines der frei konfigurierbaren Modulationsziele aus. Halten Sie die runde Taste über Spalte 13 gedrückt und betätigen Sie dann die Matrixtaste F4. Das LC-Display über den Spalten 13-16 aktualisiert sich entsprechend.
- Jetzt fehlt nur noch die Verlinkung des Modulationsrads mit dem eben erst verfügbar gemachten Modulationsziel. Aktivieren Sie die Verbindung durch Druck auf die Matrixtaste H13 und drehen Sie deren Modulationsintensität auf.

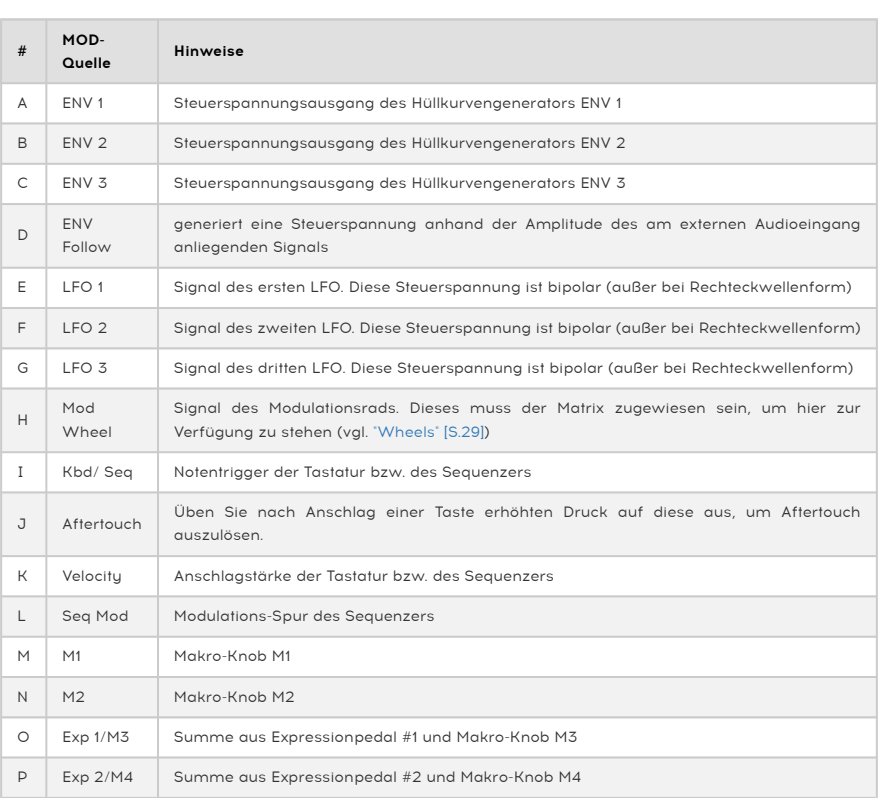

 $\perp$ 

 $\mathbb{Y}$ 

 $\overline{\phantom{a}}$ 

 $\overline{1}$ 

# 5.2.4. Liste der MOD-Quellen

<span id="page-51-0"></span> $\overline{\phantom{a}}$ 

 $\sim$  1

# <span id="page-52-0"></span>5.3. SEQ-Modus

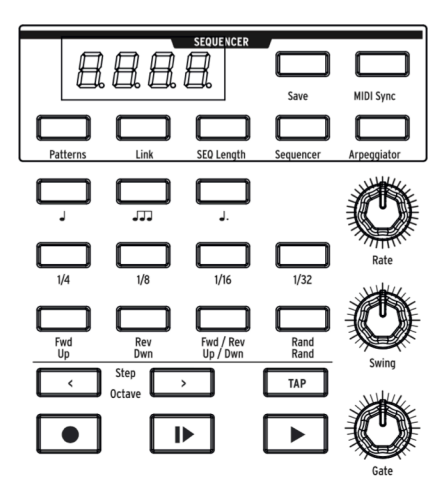

Der 64-Step Sequencer in MatrixBrute hat zwei Modi: Sequenzer und Arpeggiator.

Im Sequenzermodus können Sie einstimmige Notenabfolgen (Patterns) inklusive einer Reihe von Parametern in MatrixBrute einprogrammieren und diese auf verschiedene Arten und Weisen wiedergeben (vorwärts. rückwärts, zufällig usw.).

Wählen Sie das Tempo über den dafür vorgesehenen Drehregler oder nutzen Sie dafür den Tap Tempo Button. Sie können den Sequenzer in MatrixBrute auch mit einer angeschlossenen externen MIDI-Clock synchronisieren. Binden Sie Steps zu längeren Noten über, geben Sie Pausen ein, versehen Sie Notenübergänge mit Glissandi und setzen Sie Akzente.

Bei aktivierter LINK-Funktion wird bei Aufrufen/Speichern eines Klangpresets gleichzeitig auch das zugehörige Pattern aufgerufen/gespeichert (und umgekehrt). Die Pattern lassen sich aber auch unabhängig von den 256 Klangpresets laden und speichern (wenn LINK nicht aktiv ist).

Im Arpeggiator-Modus werden die Noten, die Sie auf der Klaviatur spielen, automatisiert in einer bestimmten Reihenfolge wiedergegeben. Lesen Sie die Details im Abschnitt ["Arpeggiator-Modus"](#page-58-0) [S.54].

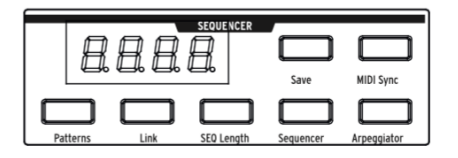

Drücken Sie Sequencer, um in den Sequenzer-Modus zu wechseln.

#### Laden/Speichern und Einstellen der Länge eines Sequenzer-Patterns:

- Patterns Laden Sie ein Sequenzer-Pattern, indem Sie die PATTERNS Taste gedrückt halten und anschließend eine der 256 Matrixtasten drücken. Wie bei den Presetklängen sind die Pattern in 16 Bänken (Reihe A-P) à 16 Speicherplätze (Spalte 1-16) angeordnet. Das Laden eines anderen Patterns ist auch während der Patternwiedergabe ohne Unterbrechung möglich.
- Link Ein Sequenzer-Pattern kann auch verknüpft mit einem Presetklang abgespeichert werden. Aktivieren Sie dafür einfach die LINK-Taste (leuchtet) und speichern Sie dann das Klangpreset (vgl. ["Abspeichern von Klangpresets"](#page-47-3) [S.43]).
- Save Halten Sie diese Taste gedrückt und betätigen Sie eine Matrixtaste, um das Sequenzer-Pattern in einem der 256 Speicherplätze zu hinterlegen. Soll das Pattern mit dem gerade klingenden Sound verknüpft sein, so müssen Sie Link aktivieren und das Klangpreset abspeichern. In diesem Falle müssen Sie aber die Save-Taste im Preset-Bereich nutzen, siehe "Abspeichern von [Klangpresets"](#page-47-3) [\[S.43\]](#page-47-3).
- SEQ Length Mit dieser Taste können Sie die Länge des Sequenzerpatterns verändern, indem Sie dessen Step-Anzahl kürzen oder verlängern. Halten Sie SEQ Length gedrückt und ein Balken aus vier übereinanderstehenden LEDs zeigt an, welcher Step der derzeit letzte des Patterns ist. Tippen Sie an einer beliebigen Stelle des Patterns, um den Balken zu verschieben. Es ist dabei unerheblich, in welcher der vier Reihen (MOD/Slide/Accent/Step) Sie die Matrixtaste betätigen. Spielen Sie das Pattern ab. Es wird nun nur der Notenvorrat wiedergegeben, der sich vor dem Balken befindet.

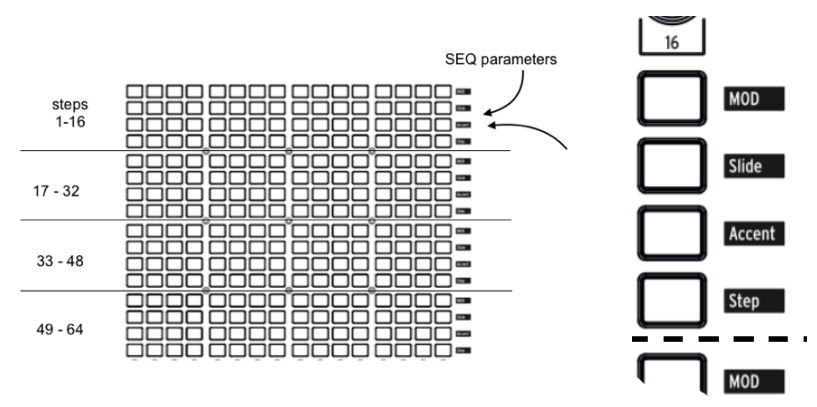

#### 5.3.1. Die Step-Parameter

<span id="page-54-0"></span>Die 64 Steps des Sequenzers werden auf der Matrix als 4 x 4 Reihen à 16 Steps dargestellt. Die zugehörige Beschriftung auf dem Chassis befindet sich rechts der Matrix und ist weiß unterlegt.

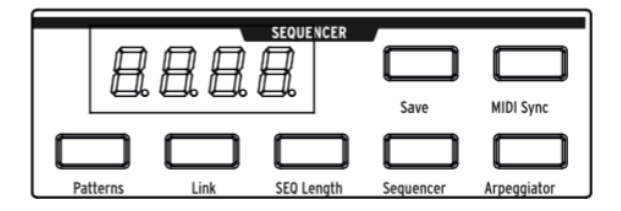

- Die Tasten in der Reihe Step verraten durch rotes Leuchten, ob ein Step aktiviert ist. Die bequemste Möglichkeit, ein Pattern überhaupt erst einmal einzuspielen, wird weiter unten im Abschnitt zu Record erklärt. Mit einem Druck auf die entsprechende Taste in der Reihe Step lassen sich Steps jedoch auch manuell punktgenau ein- und ausschalten. Sie können auf diese Weise auch mehrere Steps zu einer einzigen längeren Note überbinden ("tie"). Halten Sie dafür die Steptaste am gewünschten Startpunkt gedrückt und betätigen Sie dann die Steptaste am gewünschten Endpunkt. Sie werden sehen, dass übergebundene Steps ein wenig gedimmt leuchten, während deren erste Steptaste normal hell ist.
- Die Tasten in der Reihe Accent leuchten automatisch auf, wenn dort Noten mit einer einen bestimmten Schwellwert übersteigenden Anschlagstärke aufgenommen werden. Durch Druck auf eine der Tasten lässt sich der Akzent auch manuell ein- bzw. ausschalten. Der Akzent-Parameter wird von den VELOCITY Schiebereglern der Hüllkurven 1 und 2 als Anschlagstärke interpretiert (ENV1 VCF und ENV2 VCA).
- Die Tasten der Reihe Slide erlauben die Aktivierung und Deaktivierung der GLIDE-Funktion pro Step. Sie steuern den GLIDE-Schalter bei den Spielhilfen fern und bewirken im eingeschalteten Zustand jeweils einen kontinuierlichen Tonhöhenübergang zum nächsten Step. Vgl. hierzu den Abschnitt über die [Spielhilfen](#page-34-0) [S.30].
- Die Tasten der Reihe MOD zeigen durch Leuchten an, ob einem Step ein bestimmter Modulationswert zugewiesen ist. Diese Werte, genannt "Seq Mod", stehen in der Matrix als Modulationsquelle zur Verfügung und kommen erst zum Tragen, wenn die Modulationsquelle (Reihe L) in der Matrix einem Modulationsziel zugewiesen wird (vgl. "Herstellen einer [Modulationsverbindung"](#page-48-1) [\[S.44\].](#page-48-1) Sie können den Seq Mod Wert einstellen, indem Sie eine der vier Tasten des gewünschten Steps (MOD/Slide/Accent/Step) gedrückt halten und dann am MOD Amount Regler drehen. Ist einem Step kein Seq Mod Wert zugewiesen, so wird der Wert des vorher klingenden Steps beibehalten.

#### <span id="page-55-0"></span>5.3.2. Die Seq-Transportsektion und das Programmieren von Patterns

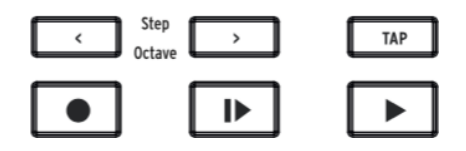

- Mit < und > navigieren Sie schrittweise durch die Steps, wenn die Wiedergabe gestoppt ist. Dabei wird der angewählte Step wiedergegeben.
- Die Record Taste funktioniert sowohl wenn der Sequenzer gestoppt ist, als auch wenn ein Pattern abgespielt wird. Ist die Aufnahme aktiv, so leuchtet Record rot.
	- bei einer Aufnahme im gestoppten Zustand wird die auf der Tastatur gespielte Note an der Stelle des gerade violett leuchtenden Steps ins Pattern übernommen. Nachdem eine Note eingegeben wurde, springt der Cursor eine Position weiter. Sie können mit einem Druck auf eine beliebige Steptaste auch direkt an die Position navigieren, an der Noten eingegeben werden sollen.
	- bei einer Aufnahme bei laufender Wiedergabe (Live-Recording) werden Eingaben über die Tastatur in Echtzeit in das Pattern aufgenommen. Dabei werden vorhandene Steps an der Abspielposition überschrieben. Die Aufnahme ist monophon und wird direkt auf das Stepraster quantisiert, inklusive ggf. Überbindungen und Akzenten. Wenn Sie während der Echtzeitaufnahme am Mod Amount Knob drehen, werden auch diese Werte in die Seq Mod Zeile des Sequenzers übernommen.
- Play from beginning (leuchtet weiß) Diese Taste funktioniert in jedem Modus und startet die Wiedergabe des Patterns von Beginn an.
- Play/stop/continue (leuchtet grün) Die Taste funktioniert in jedem Modus und pausiert das Pattern bzw. setzt es an der letzten Step-Position fort.

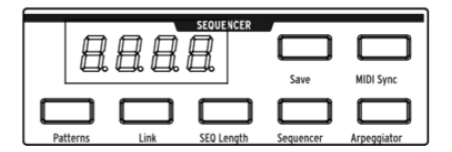

• "Auto-play" Funktion: Leuchtet die Sequencer-Taste, so wird die Patternwiedergabe gestartet, sobald Sie eine Taste der Klaviatur spielen. Während der Auto-Play Wiedergabe leuchtet die Play from beginning Taste. Lassen Sie die Taste los, so stoppt die Wiedergabe.

t in Nur wenn Sie das mittlere C der Klaviatur herunterdrücken, spielt das Pattern in der Tonhöhe, die in Sie<br>Nur bursprünglich programmiert wurde Spielen Sie eine andere Nate als das mittlere C so erklingt das auch ursprünglich programmiert wurde. Spielen Sie eine andere Note als das mittlere C, so erklingt das gesamte Pattern um das entsprechende Intervall nach oben oder unten transponiert. Es ergibt daher Sinn, beim Programmieren von neuen Patterns das C als Grundton zu betrachten.

• Tempo, Rate und Playback Steuerung

i Diese Bedienelemente haben in Sequenzer- und Arpeggiatormodus die gleiche Funktionsweise.

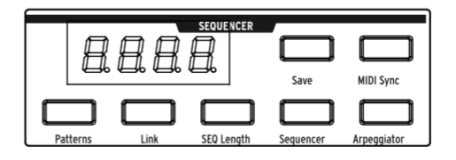

MIDI Sync bewirkt, dass das interne Tempo ignoriert wird und sich Sequenzer und Arpeggiator stattdessen an einer externen Clock orientieren. Die externe Sync-Quelle kann wahlweise der 5-pin DIN MIDI-Port, USB-MIDI oder der analoge Sync-Anschluss sein. Die Optionen sind über das MIDI Control Center erreichbar.

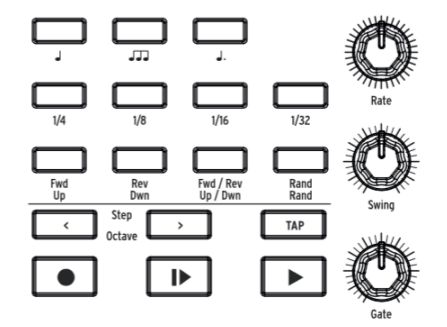

- Gate bestimmt, wie lange die einzelnen Noten eines Steps in Sequenzer und Arpeggiator ausgelöst werden. Der Wertebereich reicht von 1 bis 99. Steht Gate auf 99, so dauern die Noten bis zum nächsten Step an. Bitte beachten Sie, dass insbesondere die Amp-Hüllkurve (VCA) noch großen Einfluss darauf hat, wie die Noten letztendlich klingen. So kann z.B. trotz enorm kurzer Gate-Länge ein hoher VCA-Release-Wert dafür sorgen, dass die Noten dennoch übergebunden klingen.
- Swing verschiebt jeden nicht-geradzahligen Step im Timing zunehmend nach hinten und sorgt damit für einen "geshuffleten" Groove. 50% entspricht dabei einem "straighten" Abspielen ohne Swing, während 75% der Maximalwert ist. Im Kontext von Achtelnoten entspricht 50% gleichmäßigen Achtelnoten und je mehr Sie Swing aufdrehen, desto mehr nähert sich das Pattern einer punktierten Achtel gefolgt von einer 16tel-Note an.
- Rate bestimmt das interne Tempo. Wählbar sind 30 bis 259.9 Schlägen pro Minute (bpm). Das Tempo wird im Display angezeigt. Gibt eine externe Clock den Takt an, so wird deren Tempo analysiert und ebenfalls angezeigt.
- Tap ist die intuitivste Methode, ein Tempo einzugeben. Tippen Sie einfach in der gewünschten Geschwindigkeit auf den Button und die Sequenzer/Arpeggiator aktualisiert unmittelbar das Tempo passend dazu. Sie können so auch schwankende Tempi live mitvollziehen. Achtung: Ihre Eingabe wird immer als der Notenwert interpretiert, der auch über die Notenwert-Tasten eingestellt ist. Sind Viertelnoten aktiviert, so müssen Sie auch Viertelnoten "tappen", sind Achteltriolen aktiviert, so erwartet Tap Tempo auch von Ihnen Achteltriolen usw. usf.
- Fwd Rev Fwd/Rev Rand legen die Abspielrichtung des Sequenzers fest. Fwd ("vorwärts") bewirkt das Abspielen von Step 1 bis zum festgelegten letzten Step (vgl. SEQ length). Rev ("rückwärts") spielt vom letzten Step bis Step 1. Fwd/ Rev spielt abwechselnd vorwärts und rückwärts. Ist Rand ("zufällig") gewählt, so springt der Sequenzer ohne bestimmte Reihenfolge oder Richtung von Step zu Step.

Notenwert-Tasten

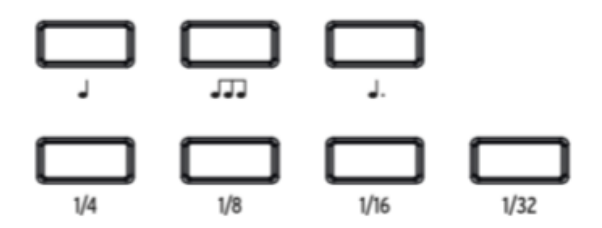

Die Notenwert-Tasten legen fest, welcher Notenwert den einzelnen Steps zugewiesen ist. Nutzen Sie MatrixBrute alleine, so macht es keinen (hörbaren) Unterschied, ob Sie etwa Achtelnoten bei 90 bpm abspielen, oder Viertelnoten bei 180 bpm. Spielen Sie jedoch im Kontext eines größeren Setups, so können Sie mit den Notenwert-Tasten auch live spannende Variationen in Ihr Pattern bringen, indem Sie einfach die Notenwerte der Steps ändern.

Die drei oberen Tasten sind mit Noten beschriftet. Von links nach rechts sehen wir eine "straighte" Note, eine Triole und eine punktierte Note. Deren Grundwerte als Teil eines Taktes wird über die Buttons darunter festgelegt. In Kombination lassen sich also 12 unterschiedliche Notenwerte einstellen.

 $\perp$ 

Beispiele:

- 1/4 + J entspricht Viertelnoten;
- 1/8 + ♩ entspricht Achtelnoten;
- 1/8 + JJJ entspricht Achteltriolen;
- 1/16 + J. entspricht punktierten Sechzehntelnoten.

## <span id="page-58-0"></span>5.4. Arpeggiator Modus

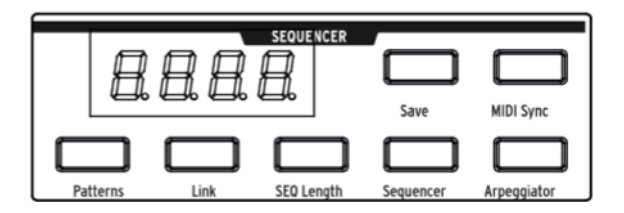

Ein Druck auf die Arpeggiator-Taste bewirkt, dass alle gerade auf der Tastatur gehaltenen Noten vom Arpeggiator hintereinander abgespielt werden. Sie können soviele Tasten drücken, wie Sie möchten und sogar Ihre Unterarme auf die Klaviatur legen - für jeden Ton leuchtet ein roter Button in der Matrix auf. Benutzen Sie auch einmal die Key Hold Taste links der Tastatur, um eine Notenmenge im Arpeggiator zu behalten, ohne dauerhaft spielen zu müssen.

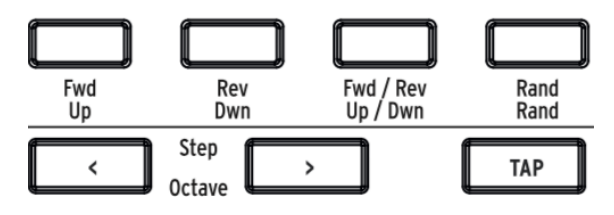

In welcher Reihenfolge und über welche Anzahl von Oktaven die gespielten Noten erklingen, wird mit den oben abgebildeten Tasten bestimmt.

- Up spielt die Töne vom tiefsten bis zum höchsten ab und beginnt wieder von vorn;
- Dwn spielt die Töne vom höchsten bis zum tiefsten ab und beginnt wieder von vorn;
- Up/Down spielt abwechselnd aufwärts und abwärts;
- Rand spielt die Töne in zufälliger Reihenfolge;
- Octave > bewirkt eine Wiederholung des Arpeggios in höheren Oktaven (bis zu drei). Die Taste < entfernt diese Oktavwiederholungen schrittweise.

Die Notenwert-Tasten und die Drehregler Rate, Swing und Gate behalten Ihre Funktion wie im normalen Sequenzer-Modus.

## 5.5. Matrix Arpeggiator Modus

<span id="page-59-0"></span>ACHTUNG: Dieser Modus war in frühen Firmware-Versionen noch deaktiviert. Bitte aktualisieren Sie Ihren MatrixBrute ggf. mit Hilfe des MIDI Control Centers!

Drücken Sie Sequencer- und die Arpeggiator-Taste gleichzeitig, um den Matrix Arpeggiator Modus zu aktivieren.

In diesem Modus können Sie bis zu vier Noten betätigen und diese vom Arpeggiator spielen lassen. Die Besonderheit des Matrix Arpeggiator Modus ist, dass hier keine simple Logik (aufwärts, abwärts o.ä.) die Reihenfolge bestimmt, sondern die exakte Abfolge und Oktavlage der Notenrepetitionen in bis zu 16 Schritten ganz nach Ihrem Geschmack eingestellt werden kann. Sie können dabei auch Steps deaktivieren, um interessante rhythmische Pattern zu kreieren.

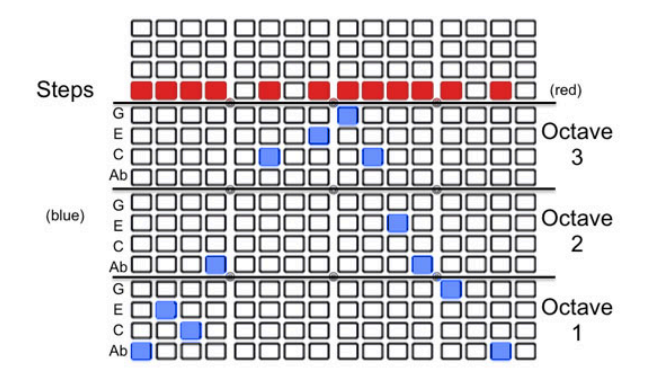

Im Beispiel oben werden die vier Noten Ab-C-E-G im gezeigten Pattern arpeggiert. Mit den blau leuchtenden Matrixtasten in den unteren drei Vierteln der Matrix lässt sich die Tonhöhe pro Step wählen, wobei jede Note in drei Oktavlagen repräsentiert ist. Über die rot leuchtenden Buttons im oberen Viertel der Matrix werden Steps aktiviert und deaktiviert.

Um das Pattern noch spannender zu gestalten, lassen sich über eine Tastenkombination auch chromatische Annäherungstöne (chromatic approach notes) auslösen:

- Annäherungston von unten: Wenn Sie den < Button unten rechts in der Transportsektion gedrückt halten, während Sie im Matrix Arpeggiator eine Tonhöhe setzen (unterer Bereich), so erklingt die gewählte Note einen Halbton tiefer. Der Button leuchtet dann rot statt blau.
- Annäherungston von oben: Wenn Sie den > Button unten rechts in der Transportsektion gedrückt halten, während Sie im Matrix Arpeggiator eine Tonhöhe setzen (unterer Bereich), so erklingt die gewählte Note einen Halbton höher. Der Button leuchtet dann violett statt blau.

# 6. MIDI

<span id="page-60-0"></span>Neben der Tastatur senden und empfangen fast alle Bedienelemente des MatrixBrute (Knobs, Schieberegler, Pitch- und Modwheel) MIDI-Befehle. Auf diese Weise können Sie von MatrixBrute ausgehend die Parameter virtueller Instrumente fernsteuern oder Reglerbewegungen bequem in Ihre DAW aufnehmen. In umgekehrter Richtung ist es ein Leichtes, in Ihrer DAW editierte Automationsbefehle an MatrixBrutes Synthengine zu schicken, um punktgenau komplexe Klangverläufe zu gestalten.

MIDI kann sowohl über die klassischen 5-pin-DIN-Buchsen gesendet und empfangen werden, als auch über das in die USB-Verbindung integrierte MIDI-Interface. Die Konfiguration erfolgt über das frei verfügbare MIDI Control Center, das Sie [hier](http://www.arturia.com/products/matrixbrute/resources) herunterladen können.

Sequenzer und Arpeggiator des MatrixBrute geben ebenfalls MIDI-Noten an die Ausgänge weiter, ganz so, als ob Sie auf der Tastatur spielen würden. Sequenzer und Arpeggiator ordnen sich auf Wunsch einer externen MIDI-Clock unter. Das gleiche gilt für die LFOs des Instruments. Da sich die LFOs wiederum über die Modulationsmatrix jedem Parameter zuweisen lassen, können Sie im Grunde Bewegungen aller Klangparameter mit einer MIDI-Clock in Gleichtakt bringen.

<span id="page-60-1"></span>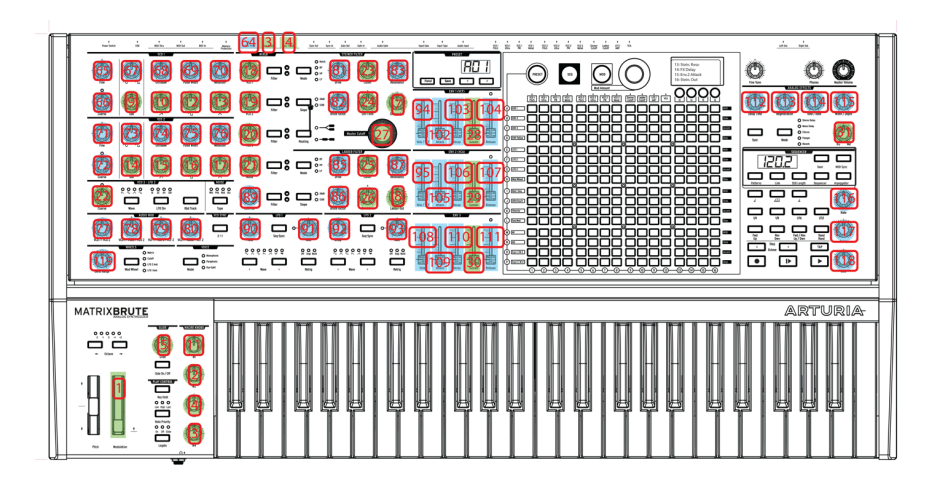

# 6.1. MIDI Continuous Controller Zuweisungen

In der Grafik oben ist jedes MIDI-fähige Bedienelement an MatrixBrute mit einer Nummer versehen. Diese entspricht der MIDI-CC-Nummer, die vom Regler gesendet bzw. empfangen wird. Das Modulationsrad sendet und empfängt etwa auf MIDI CC#1 und der Makro-Knob 1 auf CC#11 (Expression). Die Farbe gibt Aufschluss über die Auflösung des Parameters: Blau hinterlegte Regler arbeiten mit der herkömmlichen 7-bit MIDI-Auflösung (128 Stufen), während gelb hinterlegte Regler 14 Bit (16384 Stufen) unterstützen.

Auch wenn das Pitchbend-Rad mit keiner Zahl versehen ist, ist es natürlich aktiv. Pitchbend ist allerdings ein separater Befehl im Rahmen des MIDI-Protokolls und als solcher keinem CC zugewiesen. Wenn Sie ein Schwellpedal an einen der Expressionpedal-Anschlüsse an der Geräterückseite anschließen, so übernimmt dieses die Funktion von Makro-Knob 3 bzw. 4. Die CC-Nummer des Haltepedals ist CC #64.

┵

# 6.2. MIDI Control Center Einstellungen

<span id="page-61-0"></span>Alle MIDI-Einstellungen des MatrixBrute werden innerhalb des Device-Reiters im MIDI Control Center vorgenommen.

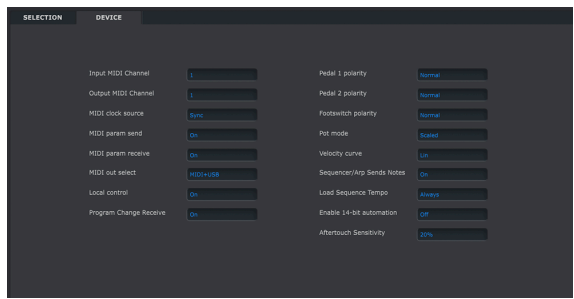

Input MIDI Channels - MIDI-Eingangskanal: All, 1-16, none. MatrixBrute empfängt MIDI-Befehle auf einem der 16 möglichen MIDI-Kanäle. "None" unterbindet den Empfang von MIDI.

Output MIDI Channel - MIDI-Ausgangskanal: 1-16. Wählen Sie einen der 16 MIDI-Kanäle, auf dem MIDI-Befehle gesendet werden sollen.

MIDI clock source - MIDI-Clock-Quelle: USB, MIDI, Sync. USB bezeichnet das in den USB-Port integrierte MIDI-Interface, über das Sie MatrixBrute mit einem Mac oder PC verbinden können. Die Option "MIDI" steht für den 5-pin-DIN-Eingang.

Sync Clock In/Out Settings - Mit Hilfe des analogen Sync-Anschlusses können Sie auch prä-MIDI Geräte, wie etwa alte Drummachines von Korg oder Roland mit MatrixBrute in Gleichtakt bringen. Unterstützt werden die folgenden Clock-Formate: 1 Impuls pro Step (Werkseinstellung), 2 Impulse pro Viertelnote (Korg Volca), 24 Impulse pro Viertelnote (Roland DIN), und 48 Impulse pro Viertelnote (DIN).

MIDI param send and receive - MIDI-Parameter senden und empfangen: Schaltet die MIDI-Aktivität des MatrixBrute-Panels an und aus. Wenn Sie verhindern wollen, dass die MatrixBrute-Schaltungen auf externe Parameterbefehle reagieren, oder selbst welche senden, setzen Sie die Option auf "off". Die Tastatur sendet unabhängig von dieser Einstellung stets MIDI-Noten.

MIDI out select - Wählbar ist Off, USB, MIDI oder MIDI + USB. USB bietet den Vorteil, dass Sie Ein- und Ausgang über ein einziges Kabel an Mac oder PC anschließen können. Solche eine Verbindung nennt man "bidirektional", d.h. in beide Richtungen sendend. Gewöhnliche 5-pin-MIDI-Verbindungen benötigen zwar ein Kabel pro Signalrichtung, unterstützen aber längere Kabelstrecken als USB. Weiterhin kann es lästig sein, dass Interfaceverbindungen mit DAW-Projekten abgespeichert werden: Öffnen Sie ein Projekt, das einmal erstellt wurde, als MatrixBrute über USB angeschlossen war, beschwert sich Ihre DAW über ein fehlendes MIDI-Interface, wenn MatrixBrute einmal nicht mehr angeschlossen ist.

Local control - Local off bedeutet, dass MatrixBrute alle Bedienvorgänge über MIDI an externe Geräte sendet, die Klangerzeugung des Synths selbst jedoch nicht angesteuert wird. Dies kann bequem sein, wenn Sie MatrixBrute an eine DAW angeschlossen haben und dort als Masterkeyboard verwenden: MatrixBrute erklingt dann nur, wenn Sie auch dessen Track angewählt haben, da ankommende Steuerbefehle nur dann an den Synth weitergeleitet werden. Haben Sie hingegen eine andere Spur, etwa ein virtuelles Instrument, angewählt, bleibt MatrixBrute stumm und fungiert lediglich als Noteneingabe für dieses andere Instrument.

 $\perp$ 

Program Change Receive - Program Change empfangen: MIDI Program Change Befehle werden genutzt, um an Klangerzeugern von der Ferne aus Soundpresets umzuschalten. Wenn Sie das Umschalten unterdrücken wollen, setzen Sie die Einstellung auf "Off".

Pedal 1, Pedal 2, Footswitch polarity - Polarität der Fußschalter. Wählbar sind "Normal" und "Inverted" (umgekehrt). Die Pedale mancher Hersteller sind umgekehrt gepolt. Das Sustain-Pedal wird dann etwa als gehalten erkannt, obwohl es gar nicht getreten ist. Ein Umkehren der Polarität gleicht das Verhalten aus.

Pot mode - Die meisten Knobs an MatrixBrute sind keine Endlosregler, sondern haben einen begrenzten Regelbereich. Aufgrund der Speicherbarkeit der Synthenginge stimmen die sichtbaren Reglerstellungen dabei nicht unbedingt mit den tatsächlich zugrundeliegenden Werten überein (vgl. hierzu "Grundlagen digital gesteuerter [Analogschaltungen"](#page-12-0) [S.8]). Mit Pot Mode stellen Sie ein, wie MatrixBrute mit dieser Ungereimtheit umgeht. - Jump bedeutet, dass ein Parameter unabhängig vom gerade im Hintergrund eingestellten Wert unmittelbar auf den am Bedienpanel eingestellten Wert springt, sobald Sie an dem Knob drehen. - Hook bedeutet, dass Sie einen Knob erst an dem im Hintergrund eingestellten Wert vorbeidrehen müssen, bis überhaupt eine Parameteränderung vorgenommen wird. Dies ist die Werkseinstellung und verhindert hörbare Parametersprünge. - Scaled bedeutet, dass die derzeitige physische Stellung des Reglers zunächst einmal als der im Hintergrund abgespeicherte Wert interpretiert wird. Wenn Sie nach links oder rechts drehen, erfolgt dann unmittelbar eine Werteänderung ohne Sprung in die entsprechende Richtung. Der kleinstmögliche und größmögliche Parameterwert bei Links- bww. Rechts-Anschlag bleibt dennoch gleich. Eventuell wird daher vorübergehend ein großer Wertebereich auf einen sehr kurzen Regelweg abgebildet oder umgekehrt. Da die Werteskalierung jedoch solange ständig aktualisiert wird, bis die gewöhnliche, ebenmäßige Skalierung erreicht ist, ist dieser Nachteil nur von kurzer Dauer.

Velocity Curve - Die Anschlagskurve bestimmt, wie MatrixBrute auf unterschiedliche starke Tastenanschläge reagiert. - Linear (Standard) bedeutet eine gleichmäßige Zunahme der Lautstärke bei immer stärkerem Tastenanschlag. - Log sorgt dafür, dass Sie bereits mit wenig Kraft einen harten Anschlag ohne große Lautstärkenschwankungen auslösen können. Es wird jedoch schwierig, kontrolliert leise Töne zu spielen. - Exponential bewirkt eine geringe Schwankung der Lautstärke trotz unterschiedlich starker Tastaturanschläge. Um wirklich hohe Dynamikwerte zu erreichen, ist dann ein sehr harter Tastaturanschlag nötig.

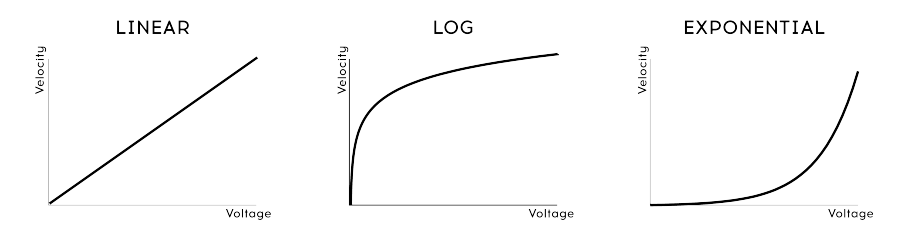

**VELOCITY CURVES** 

Sequencer/Arp Sends Notes - Stellen Sie hier ein, ob die vom Sequenzer bzw. Arpeggiator ausgelösten Noten auch über die MIDI-Ausgänge an andere Geräte weitergesendet werden sollen.

Enable 14-bit automation - Viele der Regler an MatrixBrute unterstützen die erweiterte 14-bit MIDI-Auflösung. Sollte Ihre DAW oder ein anderes angeschlossenes Gerät Probleme mit der Interpretation der Werte haben, können Sie die Option hier deaktivieren.

Load sequence tempo - Steht diese Option auf 'Never', so wird beim Laden einer Sequenz das globale Tempo unabhängig vom dem im Preset hinterlegten Tempo beibehalten. Ist "Always" ausgewählt, wird das im Preset hinterlegte Tempo stets geladen.

Aftertouch sensitivity - Dieser Parameter stellt die Empfindlichkeit des Aftertouch ein. Die Werkseinstellung liegt bei 20% und kann erhöht werden, wenn Sie auch schon mit wenig Druck auf die Tasten hohe Aftertouchwerte erreichen möchten.

Υ

# 6.3. Spezifikationen der Anschlüsse

<span id="page-63-0"></span>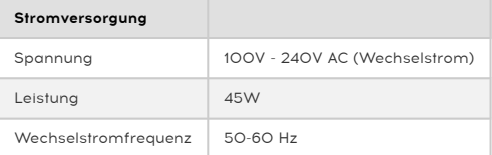

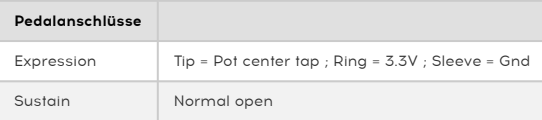

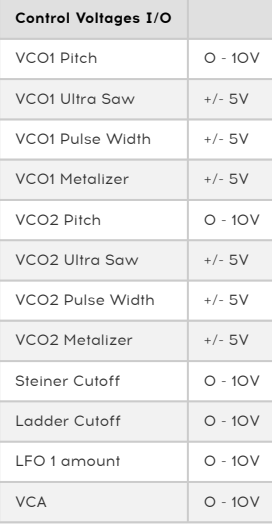

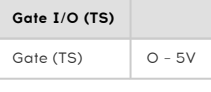

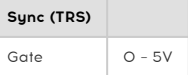

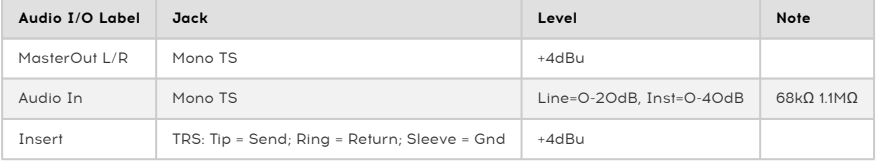

 $\perp$ 

 $\sim 1$ 

59 Arturia - Bedienungsanleitung MatrixBrute - MIDI

# 7. RECHTLICHE HINWEISE

#### <span id="page-64-0"></span>Endbenutzer-Lizenzvereinbarung

#### ACHTUNG: DIESES DOKUMENT GILT NUR FÜR KUNDEN, DIE DIE SOFTWARE IN EUROPA ERWORBEN HABEN.

Diese Endbenutzer-Lizenzvereinbarung ("EULA") ist eine rechtswirksame Vereinbarung zwischen Ihnen (entweder im eigenen Namen oder im Auftrag einer juristischen Person), nachstehend manchmal "Sie/Ihnen" oder "Endbenutzer" genannt und Arturia SA (nachstehend "Arturia") zur Gewährung einer Lizenz an Sie zur Verwendung der Software so wie in dieser Vereinbarung festgesetzt unter den Bedingungen dieser Vereinbarung sowie zur Verwendung der zusätzlichen (obligatorischen) von Arturia oder Dritten für zahlende Kunden erbrachten Dienstleistungen. Diese EULA nimmt - mit Ausnahme des vorangestellten, in kursiv geschriebenen vierten Absatzes ("Hinweis:...") - keinerlei Bezug auf Ihren Kaufvertrag, als Sie das Produkt (z.B. im Einzelhandel oder über das Internet) gekauft haben.

Als Gegenleistung für die Zahlung einer Lizenzgebühr, die im Preis des von Ihnen erworbenen Produkts enthalten ist, gewährt Ihnen Arturia das nicht-exklusive Recht, eine Kopie der MIDI Control Center Software (im Folgenden "Software") zu nutzen. Alle geistigen Eigentumsrechte an der Software hält und behält Arturia. Arturia erlaubt Ihnen den Download, das Kopieren, die Installation und die Nutzung der Software nur unter den in dieser Lizenzvereinbarung aufgeführten Geschäftsbedingungen.

Die Geschäftsbedingungen, and die Sie sich als Endnutzer halten müssen, um die Software zu nutzen, sind im Folgenden aufgeführt. Sie stimmen den Bedingungen zu, indem Sie die Software auf Ihrem Rechner installieren. Lesen Sie die Lizenzvereinbarung daher sorgfältig und in Ihrer Gänze durch. Wenn Sie mit den Bedingungen nicht einverstanden sind, dürfen Sie die Software nicht installieren.

Hinweis: Eventuell besteht bei Ablehnung der Lizenzvereinbarung die Möglichkeit für Sie, das neuwertige Produkt inklusive unversehrter Originalverpackung und allem mitgelieferten Zubehör sowie Drucksachen an den Händler zurückzugeben, bei dem Sie es gekauft haben. Dies ist jedoch, abgesehen vom 14-tägigen Widerrufsrecht bei Fernabsatzgeschäften in der EU, ein freiwilliges Angebot des Handels. Bitte lesen Sie in den allgemeinen Geschäftsbedingungen des Händlers, welche Optionen Ihnen offenstehen und setzen Sie sich vor einer etwaigen Rückgabe mit dem Händler in Verbindung.

#### 1. Eigentum an der Software

Arturia behält in jedem Falle das geistige Eigentumsrecht an der gesamten Software, unabhängig davon, auf welcher Art Datenträger oder über welches Medium eine Kopie der Software verbreitet wird. Die Lizenz, die Sie erworben haben, gewährt Ihnen ein nichtexklusive Nutzungsrecht - die Software selbst bleibt geistiges Eigentum von Arturia.

#### 2. Lizenzgewährung

Arturia gewährt nur Ihnen eine nicht-exklusive Lizenz, die Software im Rahmen der Lizenzbedingungen zu nutzen. Eine Weitervermietung, das Ausleihen oder Erteilen einer Unterlizenz sind weder dauerhaft noch vorübergehend erlaubt.

Sie dürfen die Software nicht innerhalb eines Netzwerks betreiben, wenn dadurch die Möglichkeit besteht, dass mehrere Personen zur selben Zeit die Software nutzen. Die Software darf jeweils nur auf einem Computer zur selben Zeit genutzt werden.

Das Anlegen einer Sicherheitskopie der Software ist zu Archivzwecken für den Eigenbedarf zulässig.

Sie haben bezogen auf die Software nicht mehr Rechte, als ausdrücklich in der vorliegenden Lizenzvereinbarung beschrieben. Arturia behält sich alle Rechte vor, auch wenn diese nicht ausdrücklich in dieser Lizenzvereinbarung erwähnt werden.

#### 3. Registrierung und Aktivierung der Software

Das Produkt enthält zum Schutz gegen Raubkopien eine Produktaktivierungsroutine. Die Software darf nur nach erfolgter Registrierung und Aktivierung genutzt werden. Für den Registrierungs- und den anschließenden Aktivierungsprozess wird ein Internetzugang benötigt. Wenn Sie mit dieser Bedingung oder anderen in der vorliegenden Lizenzvereinbarung aufgeführten Bedingungen nicht einverstanden sind, so können Sie die Software nicht nutzen.

#### 4. Support, Upgrades und Updates nach Produktregistration

Technische Unterstützung, Upgrades und Updates werden von Arturia nur für Endbenutzer gewährt, die Ihr Produkt in deren persönlichem Kundenkonto registriert haben. Support erfolgt dabei stets nur für die aktuellste Softwareversion und, bis ein Jahr nach Veröffentlichung dieser aktuellsten Version, für die vorhergehende Version. Arturia behält es sich vor, zu jeder Zeit Änderungen an Art und Umfang des Supports (E-Mail, Forum im Internet etc.) und an Upgrades und Updates vorzunehmen, ohne speziell darauf hinweisen zu müssen.

Im Rahmen der Produktregistrierung müssen Sie der Speicherung einer Reihe persönlicher Informationen (Name, E-Mail Adresse, Lizenzdaten) durch Arturia zustimmen. Sie erlauben Arturia damit auch, diese Daten an direkte Geschäftspartner von Arturia weiterzuleiten, insbesondere an ausgewählte Distributoren zum Zwecke technischer Unterstützung und der Berechtigungsverifikation für Upgrades.

#### 5. Keine Auftrennung der Softwarekomponenten

Die Software enthält eine Vielzahl an Dateien, die nur im unveränderten Gesamtverbund die komplette Funktionalität der Software sicherstellen. Sie dürfen die Einzelkomponenten der Software nicht voneinander trennen, neu anordnen oder gar modifizieren, insbesondere nicht, um daraus eine neue Softwareversion oder ein neues Produkt herzustellen.

#### 6. Übertragungsbeschränkungen

Sie dürfen die Lizenz zur Nutzung der Software als Ganzes an eine andere Person bzw. juristische Person übertragen, mit der Maßgabe, dass

- (a) Sie der anderen Person

- (i) diese Lizenzvereinbarung und

- (ii) das Produkt (gebundelte Hard- und Software inklusive aller Kopien, Upgrades, Updates, Sicherheitskopien und vorheriger Versionen, die Sie zum Upgrade oder Update auf die aktuelle Version berechtigt hatten) an die Person übergeben und

- (b) gleichzeitig die Software vollständig von Ihrem Computer bzw. Netzwerk deinstallieren und dabei jegliche Kopien der Software oder derer Komponenten inkl. aller Upgrades, Updates, Sicherheitskopien und vorheriger Versionen, die Sie zum Upgrade oder Update auf die aktuelle Version berechtigt hatten, löschen und

- (c) der Abtretungsempfänger die vorliegende Lizenzvereinbarung akzeptiert und entsprechend die Produktregistrierung und Produktaktivierung auf seinen Namen bei Arturia vornimmt.

Die Lizenz zur Nutzung der Software, die als NFR ("Nicht für den Wiederverkauf bestimmt") gekennzeichnet ist, darf nicht verkauft oder übertragen werden.

#### 7. Upgrades und Updates

Sie müssen im Besitz einer gültigen Lizenz der vorherigen Version der Software sein, um zum Upgrade oder Update der Software berechtigt zu sein. Es ist nicht möglich, die Lizenz an der vorherigen Version nach einem Update oder Upgrade der Software an eine andere Person bzw. juristische Person weiterzugeben, da im Falle eines Upgrades oder einer Aktualisierung einer vorherigen Version die Lizenz zur Nutzung der vorherigen Version des jeweiligen Produkts erlischt und durch die Lizenz zur Nutzung der neueren Version ersetzt wird.

Das Herunterladen eines Upgrades oder Updates allein beinhaltet noch keine Lizenz zur Nutzung der Software.

#### 8. Eingeschränkte Garantie

Arturia garantiert, dass, sofern die Software auf einem mitverkauften Datenträger (etwa USB-Stick) ausgeliefert wird, dieser Datenträger bei bestimmungsgemäßem Gebrauch binnen 30 Tagen nach Kauf im Fachhandel frei von Defekten in Material oder Verarbeitung ist. Ihr Kaufbeleg ist entscheidend für die Bestimmung des Erwerbsdatums. Nehmen Sie zur Garantieabwicklung Kontakt zum deutschen Arturia-Vertrieb Tomeso auf, wenn Ihr Datenträger defekt ist und unter die eingeschränkte Garantie fällt. Ist der Defekt auf einen von Ihnen oder Dritten verursachten Unfallschaden, unsachgemäße Handhabung oder sonstige Eingriffe und Modifizierung zurückzuführen, so greift die eingeschränkte Garantie nicht.

Die Software selbst wird "so wie sie ist" ohne jegliche Garantie zu Funktionalität oder Performance bereitgestellt.

#### 9. Haftungsbeschränkung

Arturia haftet uneingeschränkt nur entsprechend der Gesetzesbestimmungen für Schäden des Lizenznehmers, die vorsätzlich oder grob fahrlässig von Arturia oder seinen Vertretern verursacht wurden. Das Gleiche gilt für Personenschaden und Schäden gemäß dem deutschen Produkthaftungsgesetz oder vergleichbaren Gesetzen in anderen etwaig geltenden Gerichtsbarkeiten.

Im Übrigen ist die Haftung von Arturia für Schadenersatzansprüche – gleich aus welchem Rechtsgrund – nach Maßgabe der folgenden Bedingungen begrenzt, sofern aus einer ausdrücklichen Garantie von Arturia nichts anderes hervorgeht:

i. Für Schäden, die durch leichte Fahrlässigkeit verursacht wurden, haftet Arturia nur insoweit, als dass durch sie vertragliche Pflichten (Kardinalpflichten) beeinträchtigt werden. Kardinalpflichten sind diejenigen vertraglichen Verpflichtungen, die erfüllt sein müssen, um die ordnungsgemäße Erfüllung des Vertrages sicherzustellen und auf deren Einhaltung der Nutzer vertrauen können muss. Insoweit Arturia hiernach für leichte Fahrlässigkeit haftbar ist, ist die Haftbarkeit Arturias auf die üblicherweise vorhersehbaren Schäden begrenzt.

ii. Die Haftung von Arturia für Schäden, die durch Datenverluste und/oder durch leichte Fahrlässigkeit verlorene Programme verursacht wurden, ist auf die üblichen Instandsetzungskosten begrenzt, die im Falle regelmäßiger und angemessener Datensicherung und regelmäßigen und angemessenen Datenschutzes durch den Lizenznehmer entstanden wären.

iii. Die Bestimmungen des oben stehenden Absatzes gelten entsprechend für die Schadensbegrenzung für vergebliche Aufwendungen (§ 284 des Bürgerlichen Gesetzbuchs [BGB]).

Die vorstehenden Haftungsbeschränkungen gelten auch für die Vertreter Arturias.

#### 10. Laufzeit

Diese Vereinbarung können Sie jederzeit beenden, indem Sie jegliche Kopien der Software oder derer Komponenten inkl. aller Upgrades, Updates und Sicherheitskopien auf Ihren Rechnern bzw. in Ihrem Netzwerk deinstallieren bzw. löschen. Diese Vereinbarung wird außerdem umgehend und ohne weitere Ankündigung beendet, wenn Sie gegen eine der in dieser Vereinbarung genannten Bedingungen verstoßen.

#### 11. Allgemeines

Alle in diesem Dokument verwendeten personenbezogenen Bezeichnungen gelten sowohl für Personen weiblichen als auch männlichen Geschlechts.

# 8. KONFORMITÄTSERKLÄRUNGEN

#### <span id="page-67-0"></span>USA

#### Important notice: DO NOT MODIFY THE UNIT!

This product, when installed as indicate in the instructions contained in this manual, meets FCC requirement. Modifications not expressly approved by Arturia may avoid your authority, granted by the FCC, to use the product.

IMPORTANT: When connecting this product to accessories and/or another product, use only high quality shielded cables. Cable (s) supplied with this product MUST be used. Follow all installation instructions. Failure to follow instructions could void your FFC authorization to use this product in the USA.

NOTE: This product has been tested and found to comply with the limit for a Class B Digital device, pursuant to Part 15 of the FCC rules. These limits are designed to provide a reasonable protection against harmful interference in a residential environment. This equipment generate, use and radiate radio frequency energy and, if not installed and used according to the instructions found in the users manual, may cause interferences harmful to the operation to other electronic devices. Compliance with FCC regulations does not guarantee that interferences will not occur in all the installations. If this product is found to be the source of interferences, witch can be determined by turning the unit "OFF" and "ON", please try to eliminate the problem by using one of the following measures:

- Relocate either this product or the device that is affected by the interference.
- Use power outlets that are on different branch (circuit breaker or fuse) circuits or install AC line filter(s).
- In the case of radio or TV interferences, relocate/ reorient the antenna. If the antenna lead-in is 300 ohm ribbon lead, change the lead-in to coaxial cable.
- If these corrective measures do not bring any satisfied results, please the local retailer authorized to distribute this type of product. If you cannot locate the appropriate retailer, please contact Arturia.

The above statements apply ONLY to those products distributed in the USA.

#### Kanada

NOTICE: This class B digital apparatus meets all the requirements of the Canadian Interference-Causing Equipment Regulation.

AVIS: Cet appareil numérique de la classe B respecte toutes les exigences du Règlement sur le matériel brouilleur du Canada.

Europa

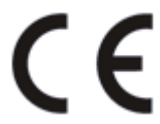

Das Produkt wird in Übereinstimmung mit der Richtlinie des Europäischen Parlamentes und des Rates RoHS-konform gefertigt und ist somit frei von Blei, Quecksilber, Cadmium und sechswertigem Chrom. Dennoch handelt es sich bei der Entsorgung dieses Produktes um Sondermüll, der nicht über die gewöhnliche Hausmülltonne entsorgt werden darf!

Das Produkt entspricht der Europäischen Direktive 89/336/EEC. Eine hohe elektrostatische Ladung kann unter Umständen zu einer Fehlfunktion des Produkts führen. Wenn es dazu kommt, so starten Sie das Produkt einfach neu.

Υ

 $\overline{\phantom{a}}$ 

 $\overline{\phantom{0}}$ 

 $\perp$